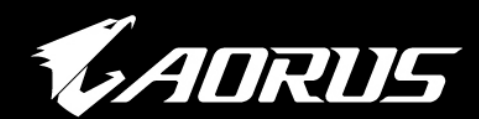

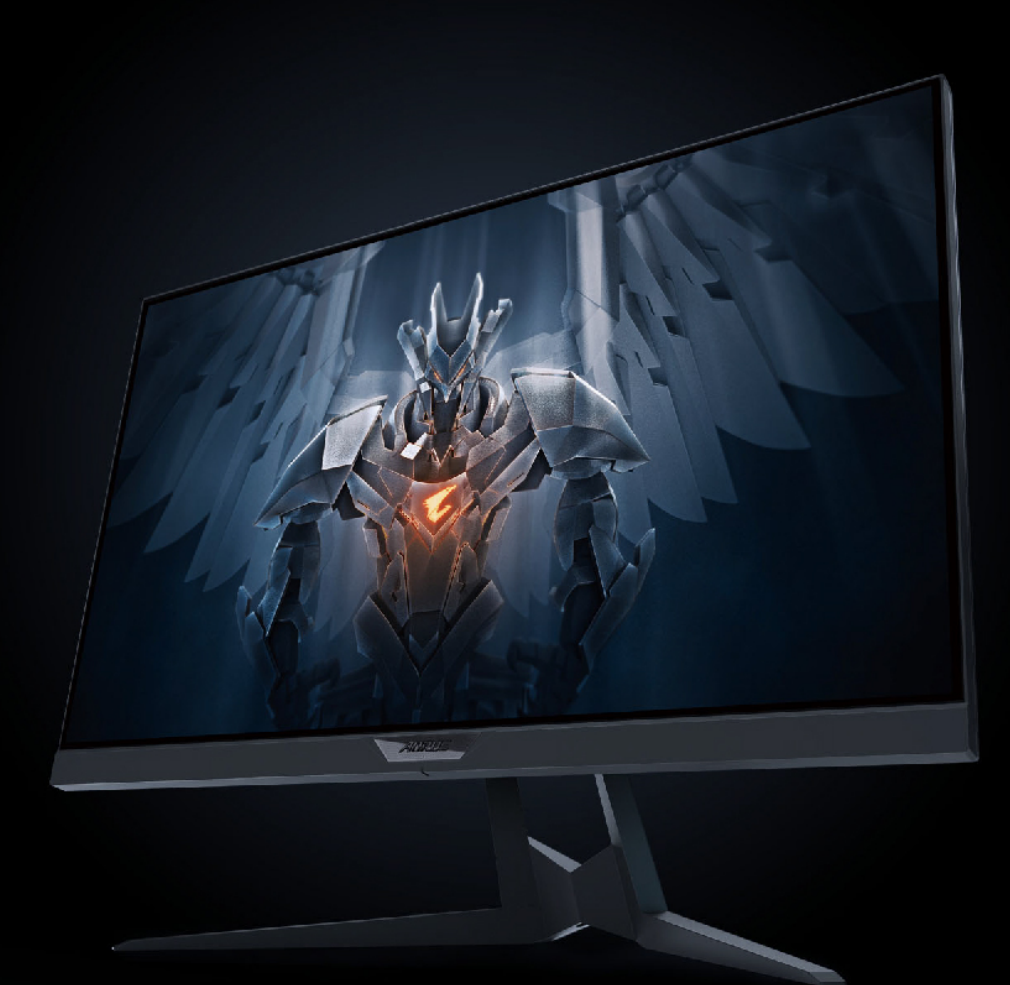

# **ADRUS FI25F**

**TACTICAL GAMING MONITOR** 

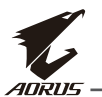

### **Copyright**

© 2020 GIGA-BYTE TECHNOLOGY CO., LTD. Todos los derechos reservados.

Las marcas mencionadas en este manual están legalmente registradas y pertenecen a sus respectivos propietarios.

# **Aviso legal**

La información de este manual está protegida por las leyes de copyright y es propiedad de GIGABYTE.

Cambios en las especificaciones y características de este manual pueden ser realizadas por GIGABYTE sin previo aviso

Ninguna parte de este manual puede ser reproducida, copiada, traducida, transmitida o publicada de ninguna forma ni por cualquier medio sin el permiso previo y por escrito de GIGABYTE

- Para recibir asistencia en el uso de este monitor lea con precaución la Guía de usuario
- Para más información, visite nuestra página web en: [https://ww](http://www.gigabyte.com/)w.[gigab](http://www.gigabyte.com/)yt[e.com](http://www.gigabyte.com/)

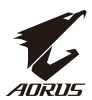

# <span id="page-2-0"></span>**SAFETY INFORMATION**

# **Regulatory Notices**

**United States of America, Federal Communications Commission Statement** 

> **Supplier's Declaration of Conformity** 47 CFR § 2.1077 Compliance Information

**Product Name: LCD monitor** Trade Name: GIGARYTF Model Number: AORUS FI25F

Responsible Party - U.S. Contact Information: G.B.T. Inc. Address: 17358 Railroad street, City Of Industry, CA91748 Tel.: 1-626-854-9338 Internet contact information: https://www.gigabyte.com

#### **FCC Compliance Statement:**

This device complies with Part 15 of the FCC Rules, Subpart B, Unintentional Radiators.

Operation is subject to the following two conditions: (1) This device may not cause harmful interference, and (2) this device must accept any interference received, including interference that may cause undesired operation.

This equipment has been tested and found to comply with the limits for a Class B digital device, pursuant to Part 15 of the FCC Rules. These limits are designed to provide reasonable protection against harmful interference in a residential installation. This equipment generates, uses and can radiate radio frequency energy and, if not installed and used in accordance with manufacturer's instructions, may cause harmful interference to radio communications. However, there is no guarantee that interference will not occur in a particular installation. If this equipment does cause harmful interference to radio or television reception, which can be determined by turning the equipment off and on, the user is encouraged to try to correct the interference by one or more of the following measures:

- Reorient or relocate the receiving antenna.
- Increase the separation between the equipment and receiver.
- Connect the equipment to an outlet on a circuit different from that to which the receiver is connected.
- Consult the dealer or an experienced radio/TV technician for help.

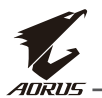

#### **Canadian Department of Communications Statement**

This digital apparatus does not exceed the Class B limits for radio noise emissions from digital apparatus set out in the Radio Interference Regulations of the Canadian Department of Communications. This class B digital apparatus complies with Canadian ICES-003.

#### Avis de conformité à la réglementation d'Industrie Canada

Cet appareil numérique de la classe B est conforme à la norme NMB-003 du Canada.

#### **European Union (EU) CE Declaration of Conformity**

This device complies with the following directives: Electromagnetic Compatibility Directive 2014/30/EU, Low-voltage Directive 2014/35/EU, ErP Directive 2009/125/EC, RoHS directive (recast) 2011/65/EU & the 2015/863 Statement.

This product has been tested and found to comply with all essential requirements of the Directives.

#### European Union (EU) RoHS (recast) Directive 2011/65/EU & the European Commission Delegated Directive (EU) 2015/863 Statement

GIGABYTE products have not intended to add and safe from hazardous substances (Cd, Pb, Hg, Cr+6, PBDE, PBB, DEHP, BBP, DBP and DIBP). The parts and components have been carefully selected to meet RoHS requirement. Moreover, we at GIGABYTE are continuing our efforts to develop products that do not use internationally banned toxic chemicals.

#### **European Union (EU) Community Waste Electrical & Electronic Equipment (WEEE) Directive Statement**

GIGABYTE will fulfill the national laws as interpreted from the 2012/19/EU WEEE (Waste Electrical and Electronic Equipment) (recast) directive. The WEEE Directive specifies the treatment, collection, recycling and disposal of electric and electronic devices and their components. Under the Directive, used equipment must be marked, collected separately, and disposed of properly.

#### **WEEE Symbol Statement**

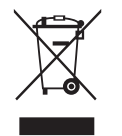

The symbol shown below is on the product or on its packaging, which indicates that this product must not be disposed of with other waste. Instead, the device should be taken to the waste collection centers for activation of the treatment, collection, recycling and disposal procedure.

For more information about where you can drop off your waste equipment for recycling, please contact your local government office, your household waste disposal service or where you purchased the product for details of environmentally safe recycling.

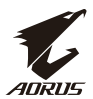

#### **End of Life Directives-Recycling**

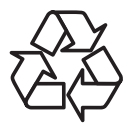

The symbol shown below is on the product or on its packaging. which indicates that this product must not be disposed of with other waste. Instead, the device should be taken to the waste collection centers for activation of the treatment, collection, recycling and disposal procedure.

#### Déclaration de Conformité aux Directives de l'Union européenne (UE)

Cet appareil portant la marque CE est conforme aux directives de l'UE suivantes: directive Compatibilité Electromagnétique 2014/30/UE, directive Basse Tension 2014/35/UE, directive 2009/125/CE en matière d'écoconception. la directive RoHS II 2011/65/UE & la déclaration 2015/863.

La conformité à ces directives est évaluée sur la base des normes européennes harmonisées applicables.

#### European Union (EU) CE-Konformitätserklärung

Dieses Produkte mit CE-Kennzeichnung erfüllen folgenden EU-Richtlinien: EMV-Richtlinie 2014/30/EU, Niederspannungsrichtlinie 2014/30/EU, Ökodesign-Richtlinie 2009/125/EC, RoHS-Richtlinie 2011/65/EU erfüllt und die 2015/863 Erklärung.

Die Konformität mit diesen Richtlinien wird unter Verwendung der entsprechenden Standards zurEuropäischen Normierung beurteilt.

#### CE declaração de conformidade

Este produto com a marcação CE estão em conformidade com das seguintes Diretivas UE: Diretiva Baixa Tensão 2014/35/EU; Diretiva CEM 2014/30/EU; Diretiva Conceção Ecológica 2009/125/CE; Diretiva RSP 2011/65/UE e a declaração 2015/863.

A conformidade com estas diretivas é verificada utilizando as normas europeias harmonizadas.

#### CE Declaración de conformidad

Este producto que llevan la marca CE cumplen con las siguientes Directivas de la Unión Europea: Directiva EMC 2014/30/EU, Directiva de bajo voltaje 2014/35/ EU, Directiva de Ecodiseño 2009/125/EC, Directiva RoHS 2011/65/EU y la Declaración 2015/863.

El cumplimiento de estas directivas se evalúa mediante las normas europeas armonizadas.

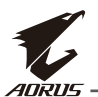

#### Deklaracia zgodności UE Unii Europejskiej

Urządzenie jest zgodne z następującymi dyrektywami: Dyrektywa kompatybilności elektromagnetycznej 2014/30/UE, Dyrektywa niskonapieciowej 2014/35/UE, Dyrektywa ErP 2009/125/WE, Dyrektywa RoHS 2011/65/UE i dyrektywa2015/863.

Niniejsze urządzenie zostało poddane testom i stwierdzono jego zgodność z wymaganiami dyrektywy.

#### ES Prohlášení o shodě

Toto zařízení splňuje požadavky Směrnice o Elektromagnetické kompatibilitě 2014/30/EU, Směrnice o Nízkém napětí 2014/35/EU, Směrnice ErP 2009/125/ ES. Směrnice RoHS 2011/65/EU a 2015/863.

Tento produkt byl testován a bylo shledáno, že splňuje všechny základní požadavky směrnic.

#### EK megfelelőségi nyilatkozata

A termék megfelelnek az alábbi irányelvek és szabványok követelményeinek, azok a kiállításidőpontjában érvényes, aktuális változatában: EMC irányelv 2014/30/EU, Kisfeszültségű villamos berendezésekre vonatkozó irányelv2014/35/EU, Környezetbarát tervezésről szóló irányelv 2009/125/EK, RoHS irányelv 2011/65/EU és 2015/863.

#### Δήλωση συμμόρφωσης ΕΕ

Είναι σε συμμόρφωση με τις διατάξεις των παρακάτω Οδηγιών της Ευρωπαϊκής Κοινότητας: Οδηνία 2014/30/ΕΕ σχετικά με την ηλεκτρομαννητική συμβατότητα. Οοδηγία χαμηλή τάση 2014/35/ΕU, Οδηγία 2009/125/ΕΚ σχετικά με τον οικολογικό σχεδιασμό, Οδηγία RoHS 2011/65/ΕΕ και 2015/863.

Η συμμόρφωση με αυτές τις οδηγίες αξιολογείται χρησιμοποιώντας τα ισχύοντα εναρμονισμένα ευρωπαϊκά πρότυπα.

#### **Japan Class 01 Equipment Statement** 安全にご使用いただくために

接地接続は必ず電源プラグを電源につなぐ前に行って下さい。 また、接地接続を外す場合は、必ず電源プラグを電源から切り離してから行って下さい。

#### **Japan VCCI Class B Statement** クラス B VCCI 基準について

この装置は、クラス B 情報技術装置です。この装置は、家庭環境で使用することを目的として いますが、この装置がラジオやテレビジョン受信機に近接して使用されると、受信障害を引き |起こすことがあります。 |取扱説明書に従って正しい取り扱いをして下さい。

VCCI-B

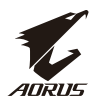

#### **China RoHS Compliance Statement**

中国《废弃电器电子产品回收处理管理条例》提示性说明

为了更好地关爱及保护地球, 当用户不再需要此产品或产品寿命终止时, 请遵守 国家废弃电器电子产品回收处理相关法律法规,将其交给当地具有国家认可的回 收处理资质的厂商进行回收处理。

#### 环保使用期限

#### **Environment-friendly use period**

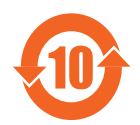

此标识指期限(十年), 电子电气产品中含有的有害物质在正常使 用的条件下不会发生外泄或突变, 电子电气产品用户使用该电子电 气产品不会对环境造成严重污染或对其人身、财产造成严重损害的 期限。

#### 产品中有害物质名称及含量:

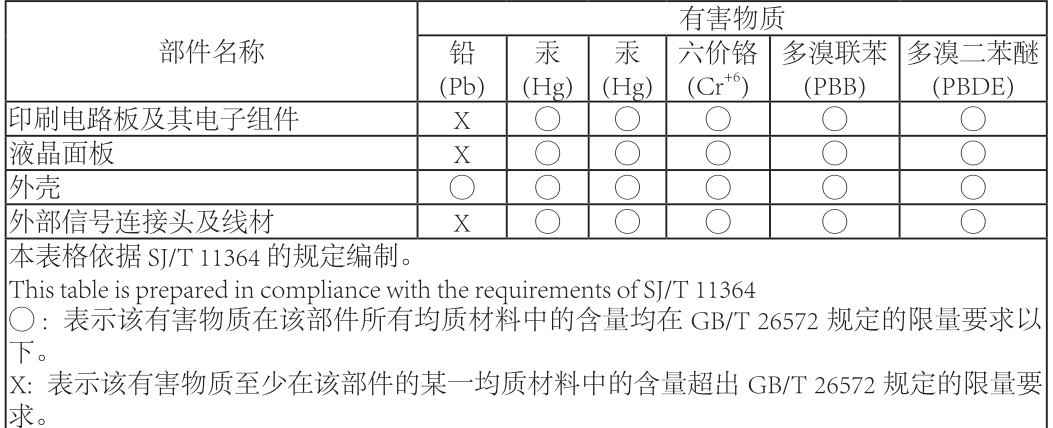

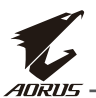

#### 限用物質含有情況標示聲明書 Declaration of the Presence Condition of the Restricted Substances **Marking**

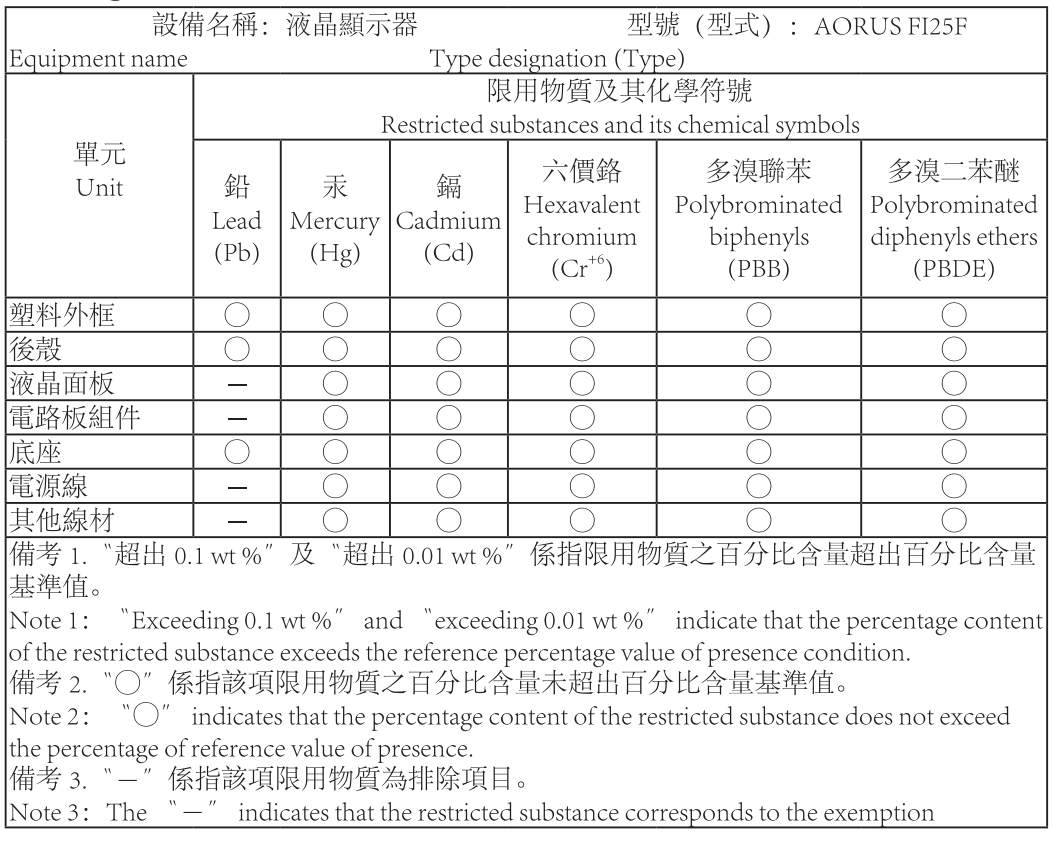

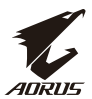

#### <span id="page-8-0"></span>**Precauciones de seguridad**

Lea las siguientes precauciones de seguridad antes de usar el monitor.

- Utilice únicamente los accesorios que se suministran con el monitor o los recomendados por el fabricante.
- Mantenga la bolsa de plástico para el producto en un lugar que no pueda ser alcanzado por los niños.
- Antes de conectar el monitor a la toma de corriente, asegúrese de que la tensión nominal del cable de alimentación sea compatible con la especificación de potencia en el país donde se encuentra.
- El enchufe del cable de alimentación debe estar conectado a una toma de corriente con conexión a tierra y con el cableado adecuado.
- No toque el enchufe con las manos mojadas, de lo contrario podría provocar una descarga eléctrica.
- Coloque el monitor en un lugar estable y bien ventilado.
- No coloque el monitor cerca de fuentes de calor, como radiadores eléctricos o luz solar directa.
- Los orificios o aberturas en el monitor son para ventilación. No cubra ni bloquee los orificios de ventilación con ningún objeto.
- No utilice el monitor cerca de agua, bebidas o ningún tipo de líquidos. De lo contrario, podría provocar una descarga eléctrica o dañar el monitor.
- Asegúrese de desenchufar el monitor de la toma de corriente antes de limpiarlo.
- Como la superficie de la pantalla es fácil de rayar, evite tocar la superficie con cualquier objeto duro o afilado.
- Use un paño suave y sin pelusas en lugar de un pañuelo para limpiar la pantalla. Puede usar un limpiador de cristales para limpiar el monitor si es necesario. Sin embargo, nunca rocíe el limpiador directamente sobre la pantalla.
- Desconecte el cable de alimentación si el monitor no se está utilizando durante un largo período de tiempo.
- No intente desmontar o reparar el monitor por su cuenta.

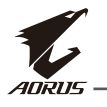

# **Contenido**

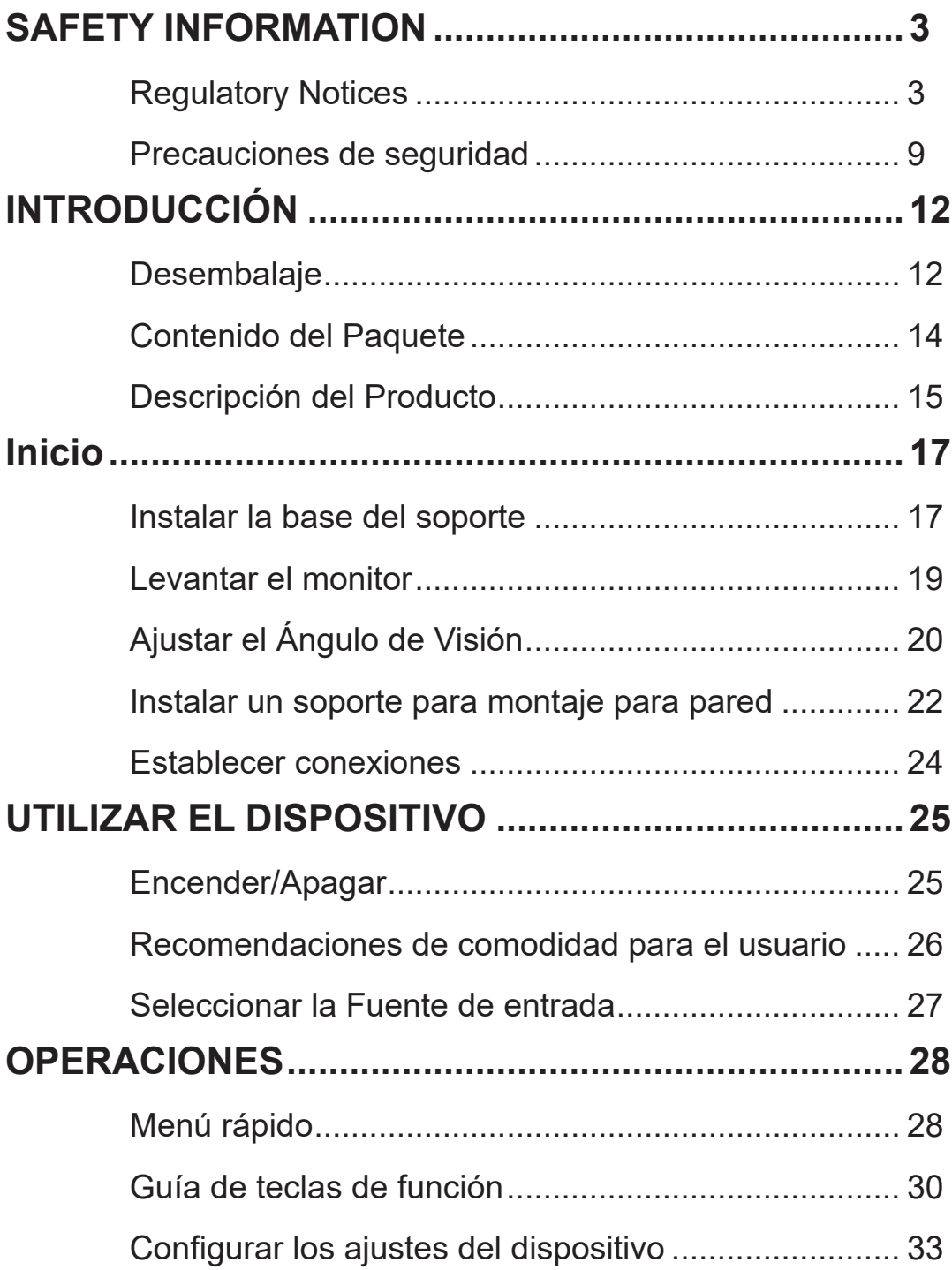

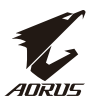

# **[APPÉNDICES..............................................................](#page-41-0) 42**

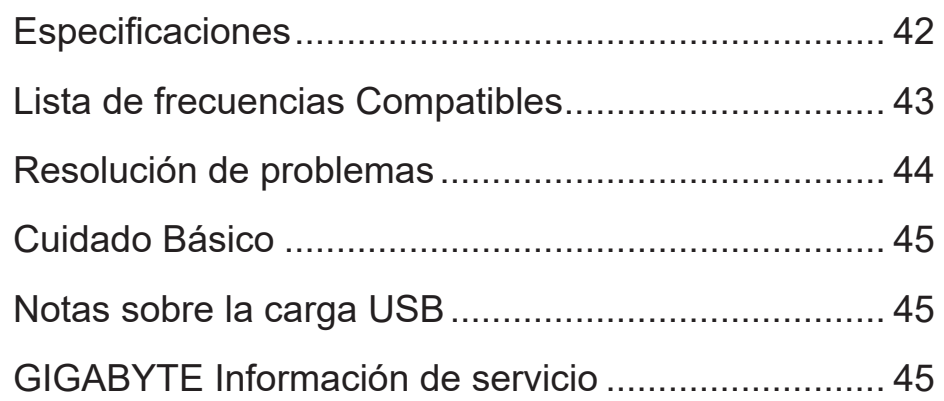

<span id="page-11-0"></span>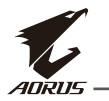

# **INTRODUCCIÓN**

# **Desembalaje**

**1.** Abra la tapa superior del embalaje. A continuación, observe las instrucciones de desembalaje sujetas en la parte interior de la tapa. Asegúrese de que la caja está en la orientación correcta, con cuidado coloque la caja en una superficie estable.

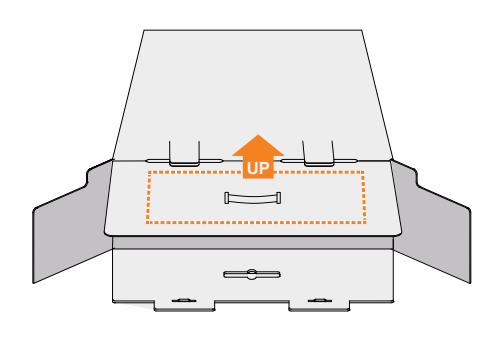

**2.** Abra la tapa interior. Agarre la espuma de poliestireno (por las aperturas) para sacarla de la caja.

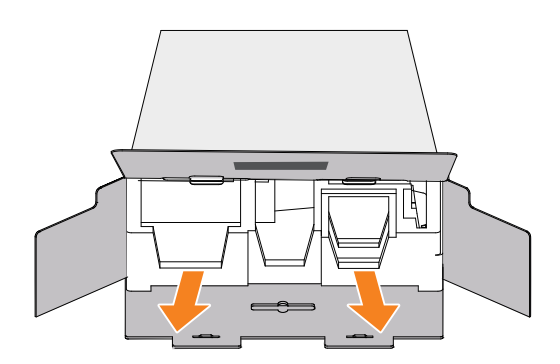

**3.** Retire los objetos de la espuma de poliestireno superior.

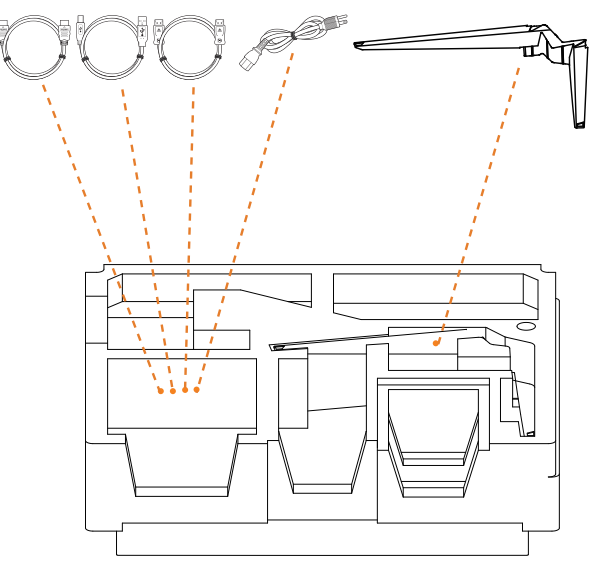

**4.** Retire la espuma de poliestireno superior. A continuación puede retirar la base de la espuma de poliestireno inferior.

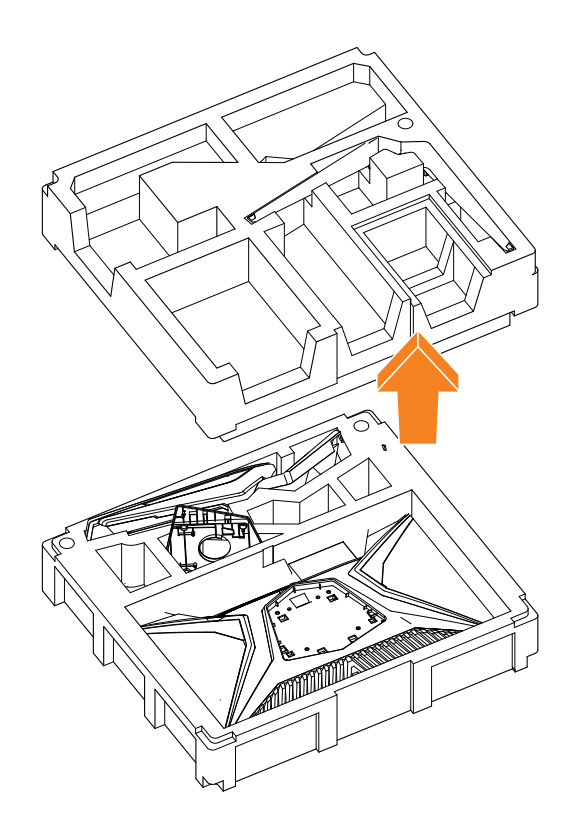

<span id="page-13-0"></span>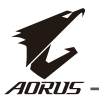

# **Contenido del Paquete**

Su caja contiene los siguientes elementos. Si alguno de ellos falta, por favor, contacte con su distribuidor local.

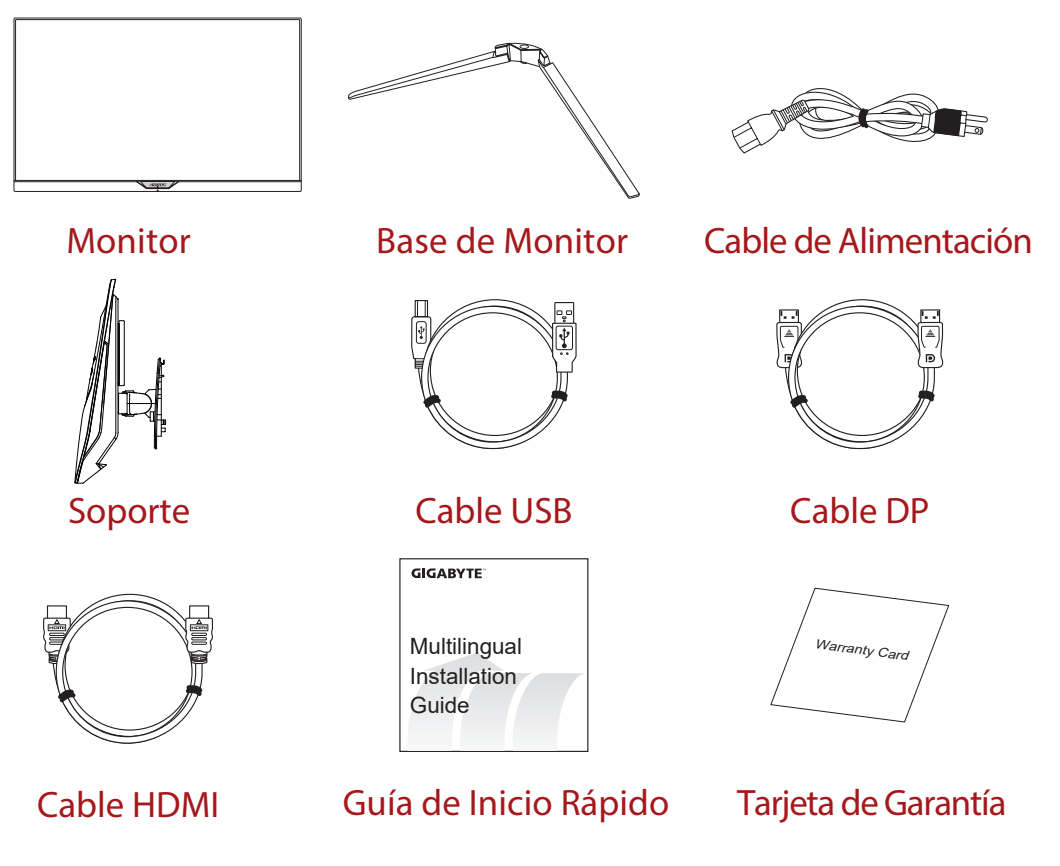

**Nota:** Por favor, guarde la caja y los materiales de embalaje para posibles futuros transportes del monitor.

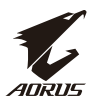

# <span id="page-14-0"></span>**Descripción del Producto Vista frontal**

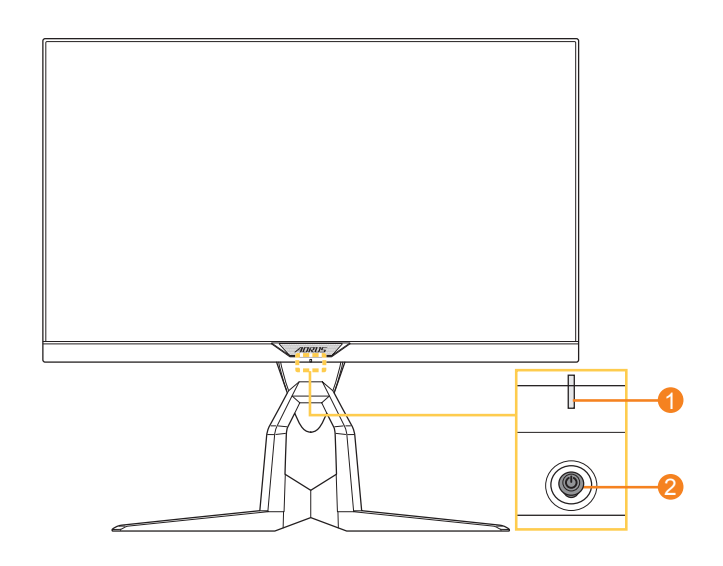

**1** LED de alimentación **2** Botón de control

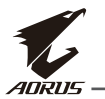

#### **Vista trasera**

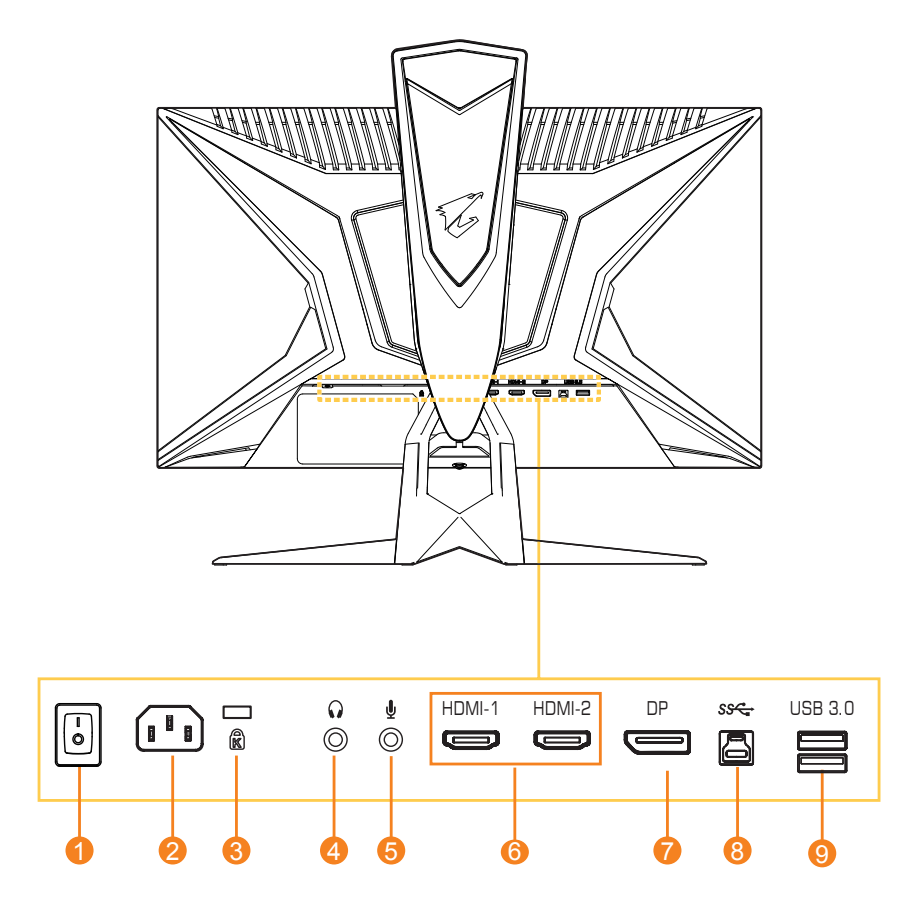

- Interruptor de corriente alterna
- Conector de entrada de corriente alterna
- Cierre Kensington
- Conector de los auriculares
- Conector del micrófono
- Puertos HDMI (x2)
- DisplayPort
- Puerto de flujo ascendente USB
- Puertos USB 3.0 (x2)

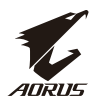

# <span id="page-16-0"></span>**Inicio**

### **Instalar la base del soporte**

**1.** Alinee la base del soporte con el soporte por debajo del soporte. A continuación, conecte la base al soporte. Apriete los tornillos para asegurar la base del monitor en su sitio.

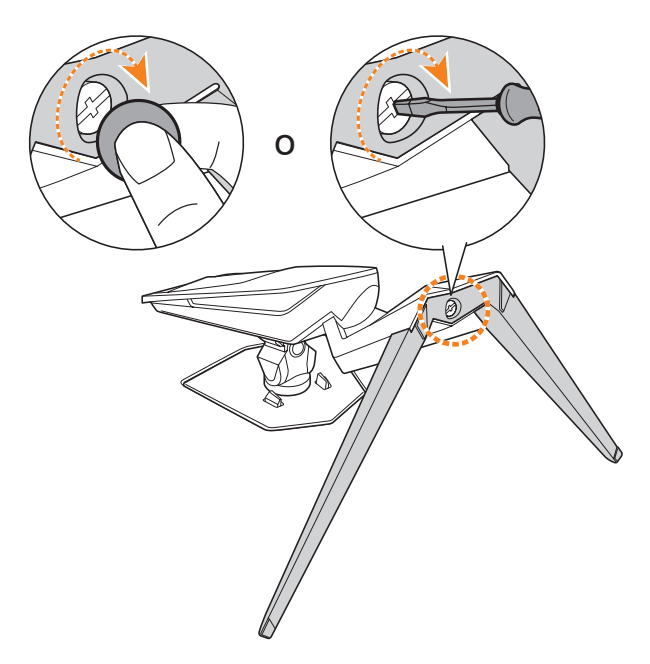

**Nota:** Para apretar el tornillo puede utilizar un destornillador de cabeza plana o una moneda.

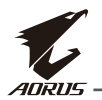

**2.** Coloque la base y el soporte ya montados en una posición vertical y colóquelos en una mesa. A continuación, baje el plato del soporte para permitir que el plato de seguridad se libere automáticamente de su ranura.

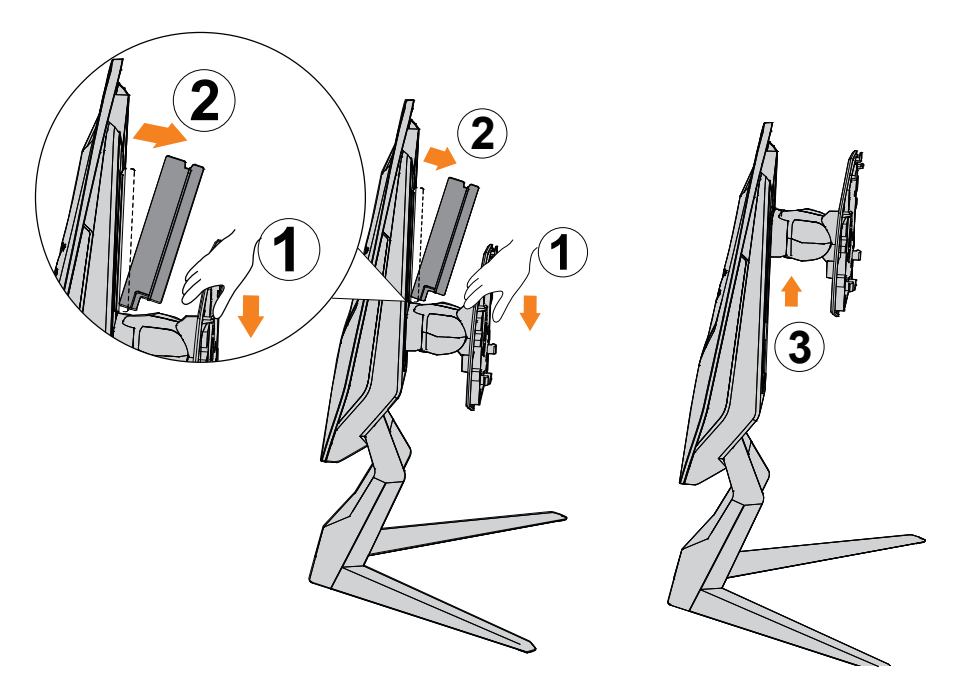

**3.** Coloque el monitor en la almohadilla del embalaje o en una superficie plana, con la pantalla mirando hacia abajo. Rompa la bolsa de espuma PE e instale el soporte en la parte trasera del monitor. A continuación, puede coger el monitor de la espuma de poliestireno inferior sujetándolo por el brazo del soporte. Levante el monitor con cuidado. Colóquelo en posición vertical en una mesa.

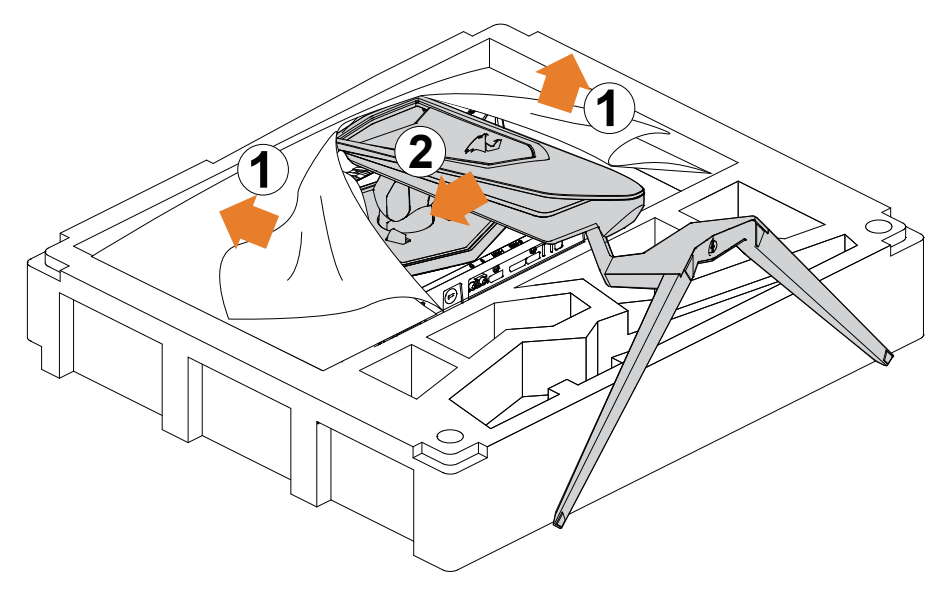

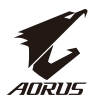

### <span id="page-18-0"></span>**Levantar el monitor**

Saque el monitor de la caja sujetándolo por el brazo del soporte. Con cuidado levante el monitor, gírelo y sitúelo verticalmente apoyado en la base en una superficie plana. Retire el envoltorio de espuma del monitor.

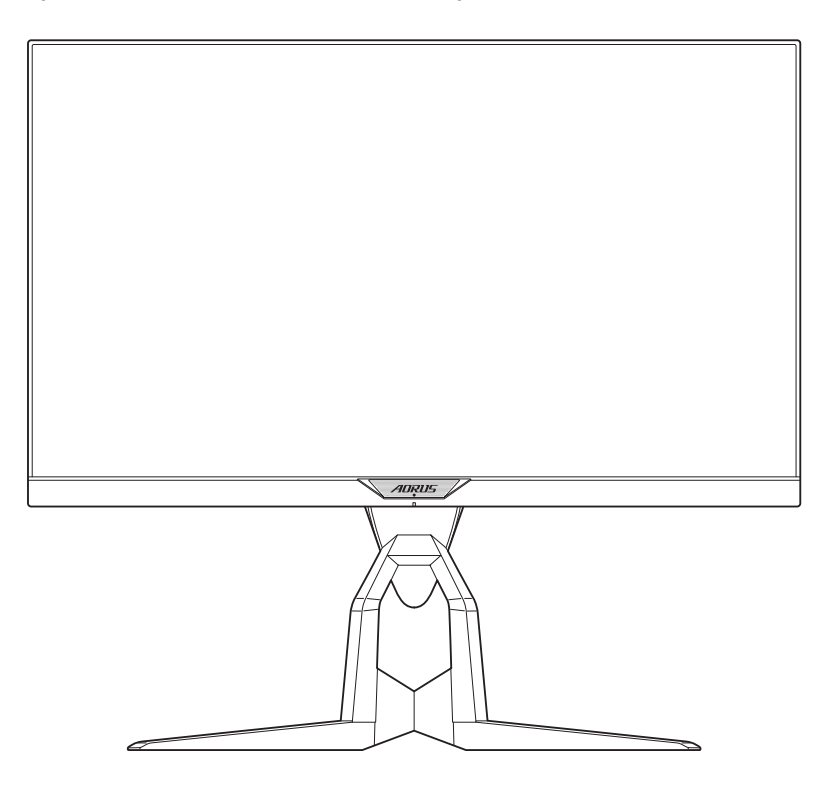

**Nota:** Considere guardar la caja y el embalaje para utilizar en el futuro cuando pueda necesitar transportar el monitor. El embalaje de espuma ajustado es ideal para proteger el monitor durante el transporte.

<span id="page-19-0"></span>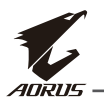

# **Ajustar el Ángulo de Visión**

**Nota:** Sujete la base del monitor para que la pantalla no se caiga cuando la ajusta

#### **Ajustar el Ángulo de Inclinación**

Incline la pantalla hacia adelante o hacia atrás para alcanzar el ángulo de visión deseado (de -5˚ a 21˚).

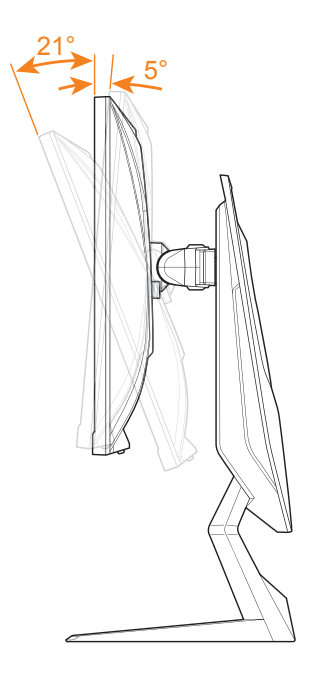

#### **Ajustar el Ángulo giratorio**

Gire la pantalla hacia la izquierda o la derecha para conseguir el ángulo de visión deseado (20˚).

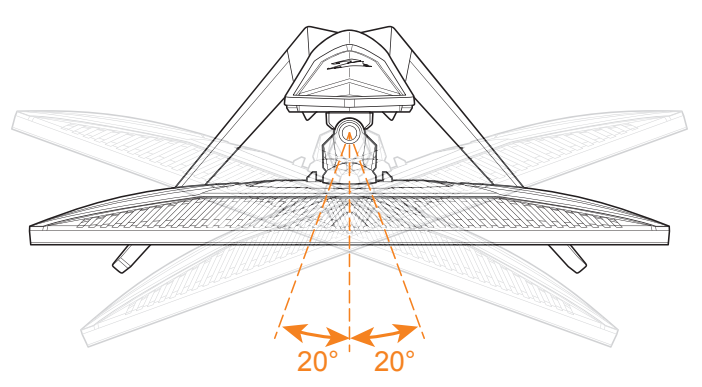

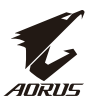

#### **Cambiar la Orientación de la Pantalla**

**1.** Eleve la pantalla hasta la posición más alta (130mm).

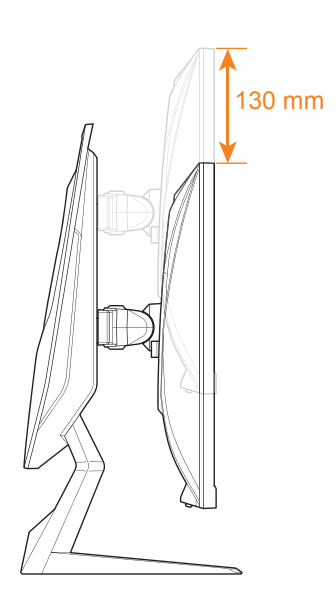

**Nota:** Antes de hacer el ajuste de altura, asegúrese de que ha retirado el plato de seguridad del soporte.

**2.** Rote el monitor (90˚ en el sentido de las agujas del reloj) para alcanzar la orientación vertical.

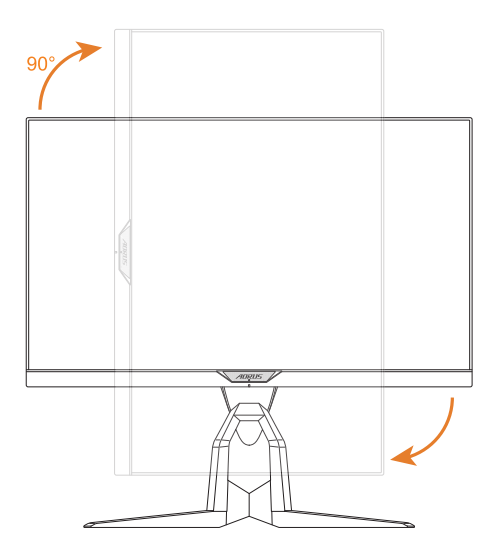

<span id="page-21-0"></span>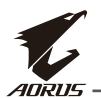

### **Instalar un soporte para montaje para pared**

Utilice únicamente el kit montaje de pared 100 x 100 mm recomendado por el fabricante.

**1.** Coloque el monitor en una superficie plana, con la pantalla hacia abajo.

**Nota:** Le recomendamos que cubra la superficie de la mesa con una tela suave para prevenir que el monitor se dañe.

**2.** Presione los bloqueadores de seguridad internos para separar el soporte del monitor.

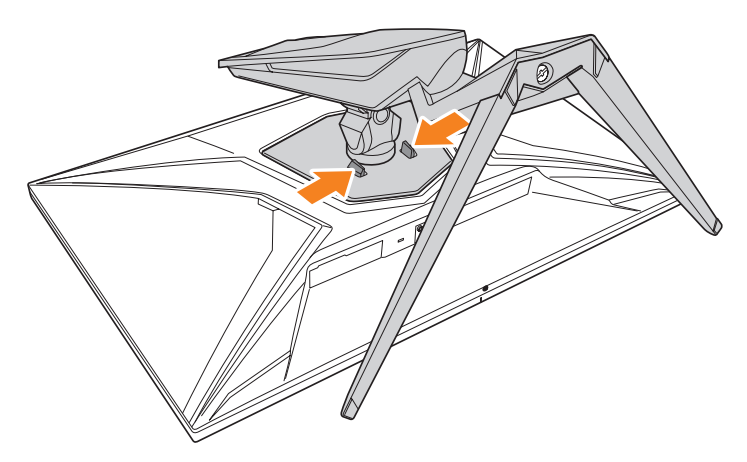

**3.** Tire hacia abajo con cuidado del soporte para soltar los ganchos. A continuación, retire el soporte.

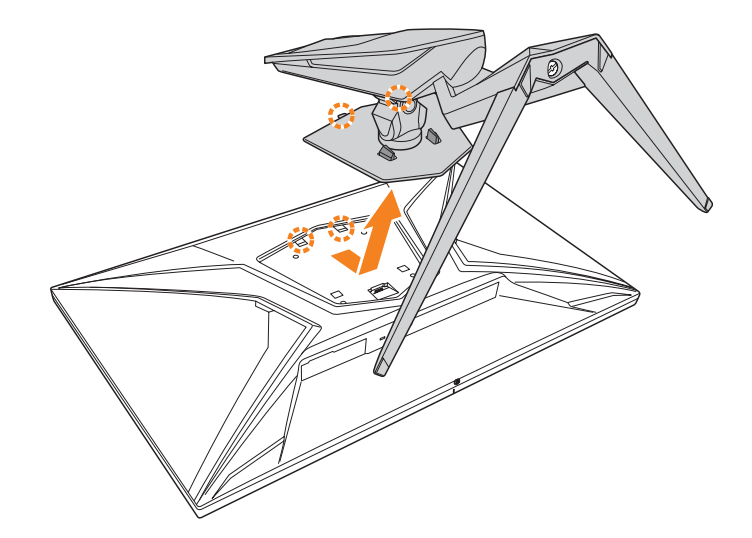

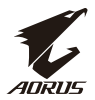

**4.** Conecte el soporte de montaje a los agujeros de montaje en la parte trasera del monitor. A continuación, utilice los tornillos para asegurar el soporte en su sitio.

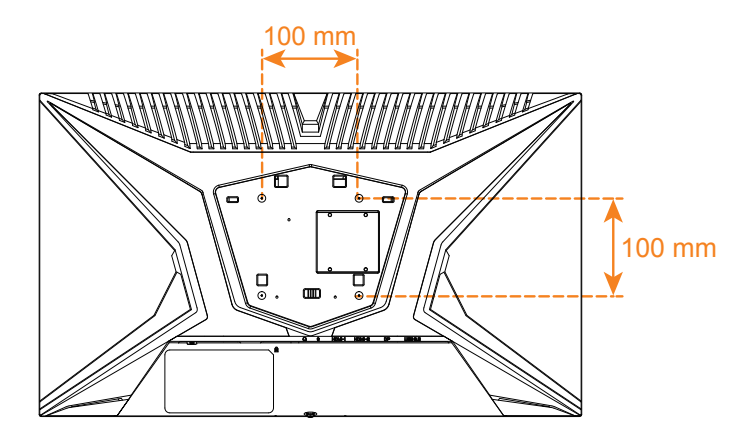

**Nota:** Para colocar el monitor en la pared, vaya a la guía de instalación que se incluye en el kit de montaje del soporte de pared.

<span id="page-23-0"></span>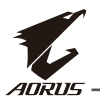

### **Establecer conexiones**

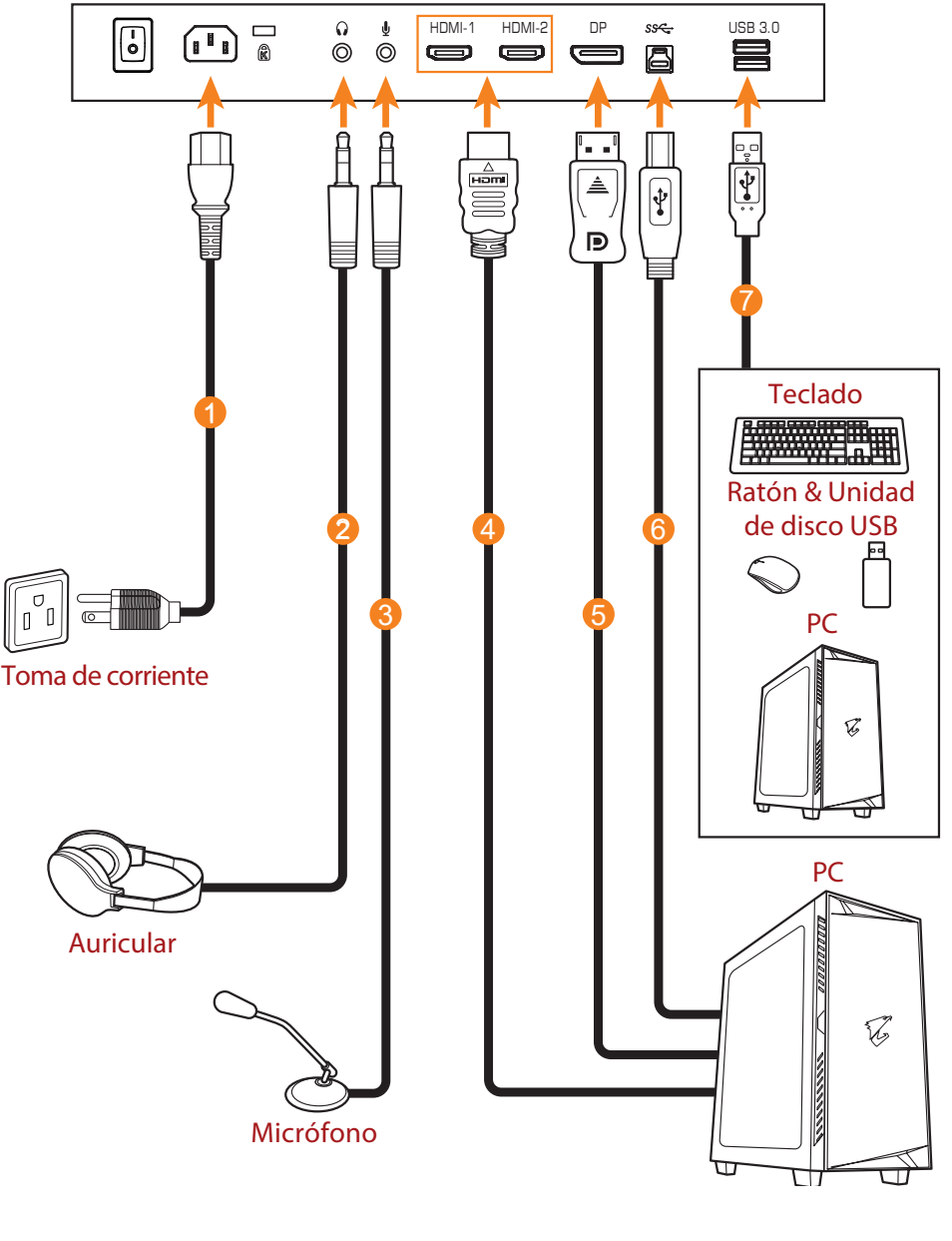

- **1** Cable de alimentación
- **2** Cable de los auriculares
- **3** Cable del micrófono
- **4** Cable HDMI
- **5** Cable DisplayPort
- **6** Cable USB (A-Macho a B-Macho)
- **7** Cable USB

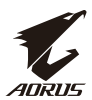

# <span id="page-24-0"></span>**UTILIZAR EL DISPOSITIVO**

# **Encender/Apagar**

Asegúrese de que el interruptor de alimentación al lado del conector de alimentación de corriente alterna está en posición **Encendido**.

#### **Encender**

- **1.** Conecte un extremo del cable de alimentación al conector de entrada de corriente alterna en la parte trasera del monitor.
- **2.** Conecte el otro extremo del cable de alimentación a un enchufe.
- **3.** Presione el botón de **Control** para encender el monitor. El LED de encendido se alumbrará en blanco, indicando que el monitor está listo para usarse.

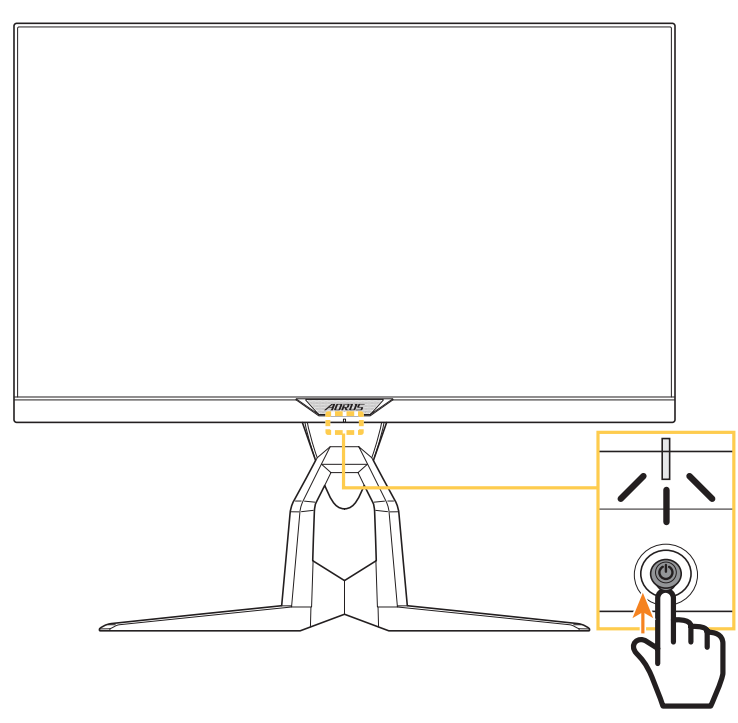

**Nota:** Si el LED de encendido se mantiene apagado después de que encienda el monitor, por favor compruebe el ajuste del **Indicador LED** en el menú **de Ajustes**. Vaya a la página 37.

**Nota:** Cuando el monitor se encienda, el LED RGB en la parte trasera del monitor se apagara automáticamente después de 15 segundos en los ajustes predeterminados Por favor compruebe los ajustes del **LED RGB** en el menú del **Sistema** para seleccionar distintos patrones de LED RGB.

# **Apagar**

Presione el botón de **Control** durante 2 segundos para apagar el monitor.

**Nota:** Cuando el menú **Principal** aparece en la pantalla, también puede apagar el monitor moviendo el botón de **Control** hacia abajo ( $\circled{)}$ ). Vaya a la página 28.

<span id="page-25-0"></span>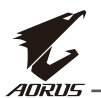

# **Recomendaciones de comodidad para el usuario**

Los siguientes son algunos consejos para una visualización cómoda de su monitor:

- Las distancias de visualización óptimas para los monitores varían entre aproximadamente 510 mm a 760 mm (20" a 30").
- Una pauta general es colocar el monitor de modo que la parte superior de la pantalla esté a la altura de su ojo o ligeramente por debajo cuando esté sentado cómodamente.
- Use una iluminación adecuada para el tipo de trabajo que está realizando.
- Tome descansos regulares y frecuentes (por lo menos durante 10 minutos) cada media hora.
- Asegúrese de apartar la vista de la pantalla del monitor periódicamente y enfocar un objeto lejano durante al menos 20 segundos durante los descansos.
- El ejercicio ocular puede ayudar a reducir la fatiga ocular. Repita estos ejercicios con frecuencia: (1) Mirar hacia arriba y hacia abajo (2) Mover los ojos lentamente (3) Mover los ojos en diagon.

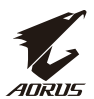

### <span id="page-26-0"></span>**Seleccionar la Fuente de entrada**

- 1. Mueva el botón de **Control** derecho ( $\circledast$ ) para entrar en el menú de **Entrada**.
- 2. Mueva el botón de **Control** central ( ) para seleccionar la fuente de entrada deseada. A continuación, presione el botón de **Control** para confirmar.

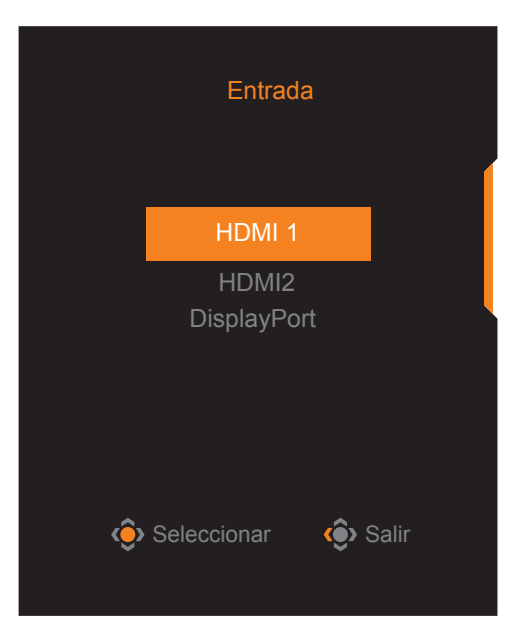

<span id="page-27-0"></span>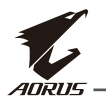

# **OPERACIONES**

# **Menú rápido**

#### **Tecla de acceso rápido**

Por defecto, el botón de **Control** ha sido asignado con la función específica. **Nota:** Para cambiar la función predeterminada de tecla de acceso rápido, vaya a la sección "Interruptor rápido" en la página 36.

Para acceder a la función de teclas de acceso rápido, haga lo siguiente:

• Mueva el botón de **Control** hacia arriba ( $\circled{\hspace{-.1cm}\circ}$ ) para entrar en el menú de **Equalizador negro**.

Mueva el botón de **Control** hacia arriba/ abajo  $(\hat{\bullet})$  para configurar los ajustes y presione el botón de **Control** para confirmar.

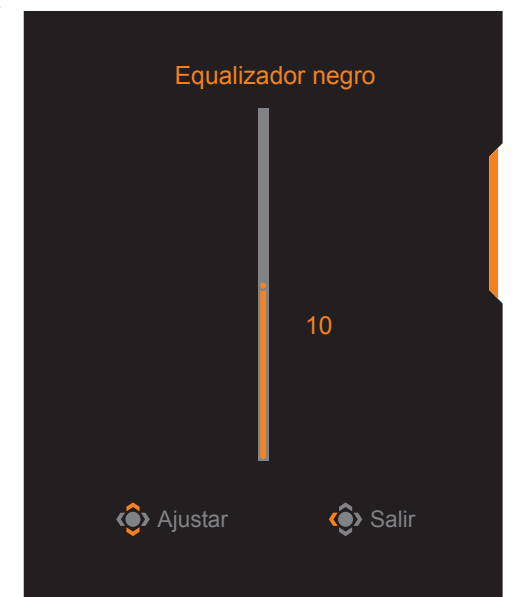

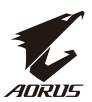

• Mueva el botón de **Control** hacia arriba ( $\circledast$ ) para entrar en el menú de **Modo imagen**.

Mueva el botón de **Control** central  $(\hat{\bullet})$  para seleccionar la opción deseada y presione el botón de **Control** para confirmar.

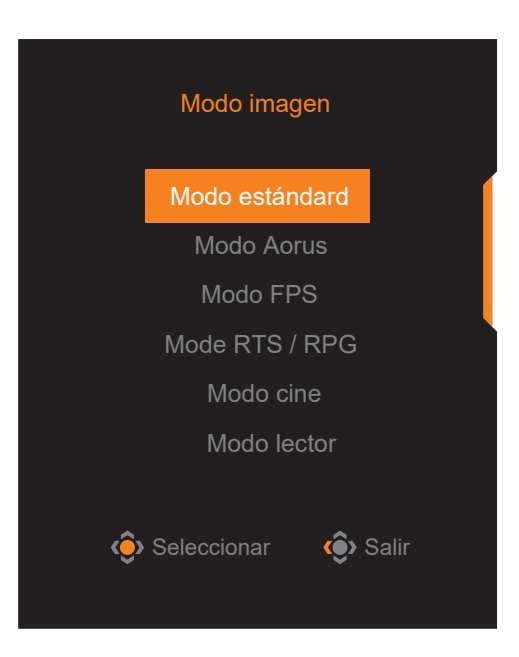

• Mueva el botón de **Control** izquierdo ( $\circledast$ ) para entrar en el menú de **Volumen**.

Mueva el botón de **Control** hacia arriba/abajo ( $\langle \hat{\bullet} \rangle$ ) para ajustar el volumen de los auriculares y presione el botón de **Control** para confirmar.

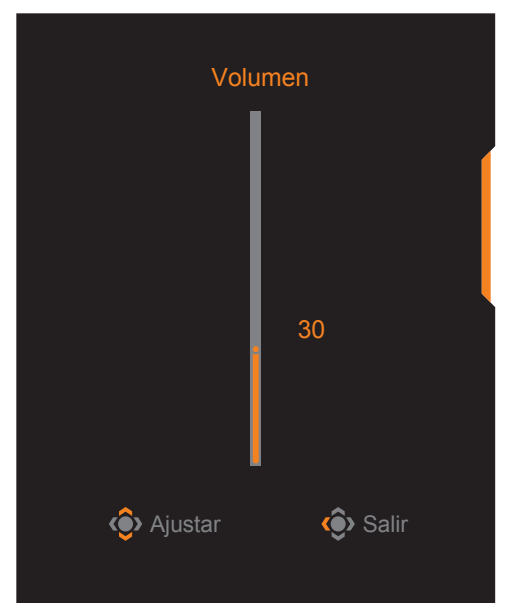

• Mueva el botón de **Control** derecho ( $\circledast$ ) para entrar en el menú de **Entrada**. Vaya a la sección"Seleccionar al fuente de entrada".

**Nota:** Para cerrar el menú mueva el botón de **Control** hacia la izquierda (·...).

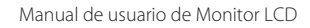

<span id="page-29-0"></span>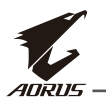

# **Guía de teclas de función**

• Presione el botón de **Control** para visualizar el menú principal.

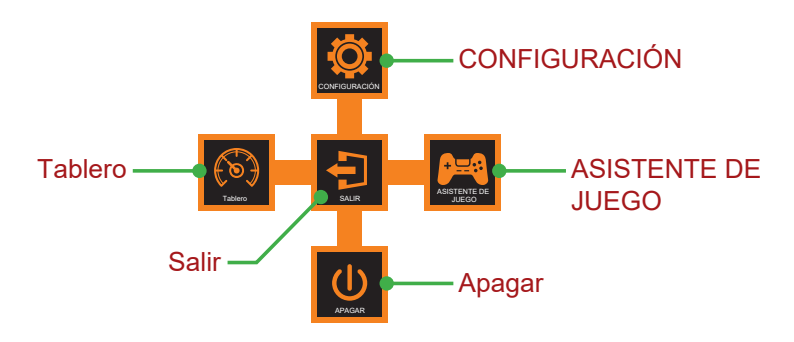

 A continuación utilice el botón de **Control** para seleccionar la función deseada y configurar los ajustes relacionados.

#### **Tablero**

Cuando el menú **Principal** aparezca en la pantalla, mueva el botón de **Control** izquierdo ( ) para entrar en el menú de **Tablero**.

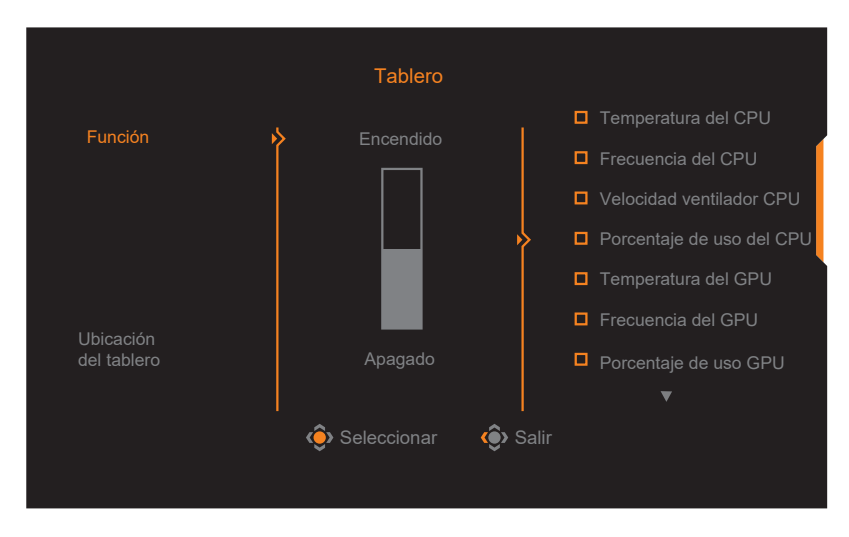

- **Función**: Habilitar/deshabilitar la función Cuando está habilitada, puede seleccionar la(s) opción(es) que desea que aparezcan en la pantalla.
- **Ubicación del tablero**: Especifique la ubicación de la información del tablero que será mostrada en la pantalla.

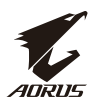

Una vez que la configuración del tablero está completa, se transmitirán los datos del sistema al SOC a través del puerto USB y se visualizará el valor de la(s) función(es) seleccionadas en la pantalla.

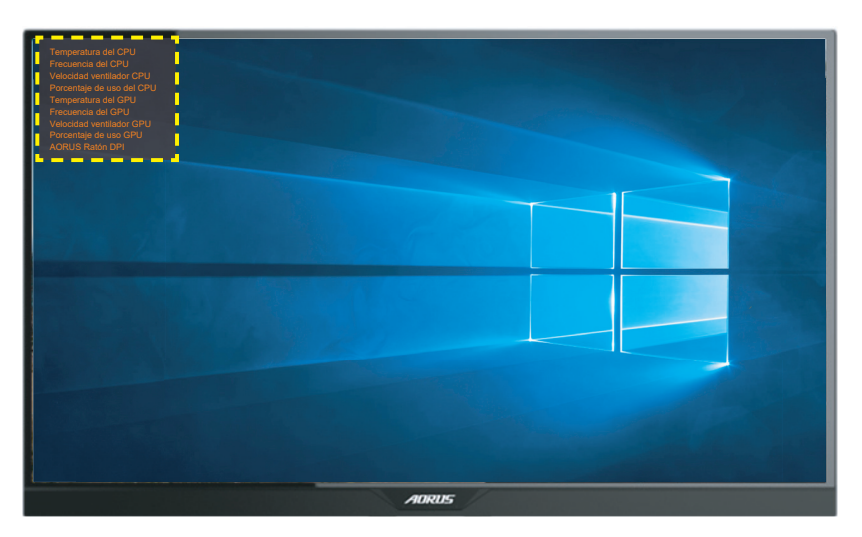

**Nota:** Asegúrese de que el cable USB está conectado de forma correcta al puerto USB ascendente del monitor y al puerto USB de su ordenador.

**Nota:** La instalación del software "OSD Sidekick" (Compañero OSD) y su posterior ejecución es necesaria.

### **Asistente de juego**

• Cuando el menú **Principal** aparezca en la pantalla, mueva el botón de **Control** izquierdo ( $\circledbullet$ ) para entrar en el menú de **Asistente de Juego**.

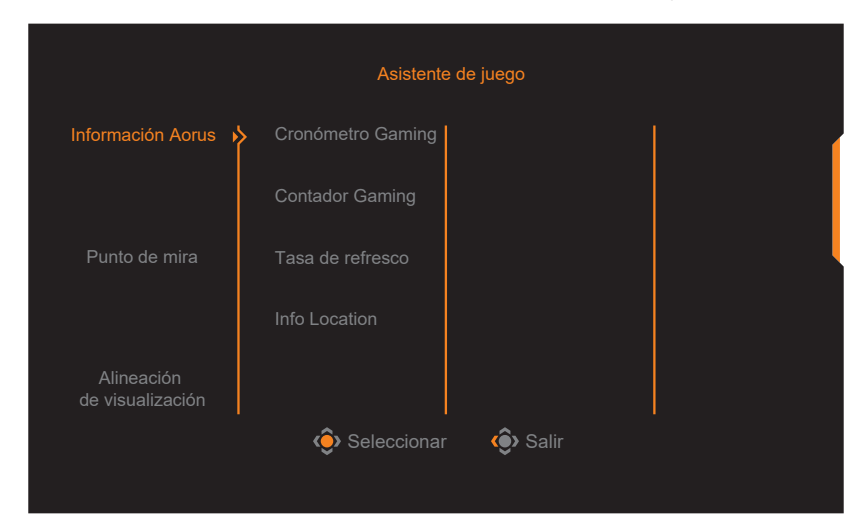

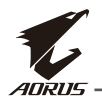

- **Información Aorus**: Configure el modo FPS (tiro en primera persona, por sus siglas en inglés) en ajustes relacionados con los juegos .
	- √ Seleccione **Cronómetro Gaming** para seleccionar el modo cronómetro regresivo. Para deshabilitar esta función, configure los ajustes en **Apagado**.
	- √ Seleccione **Contador Gaming** o **Tasa de refresco** para habilitar/deshabilitar el contador gaming o la tasa de refresco a tiempo real.
	- √ Seleccione **Info Location** para especificar al ubicación de la información que se muestra en la pantalla.

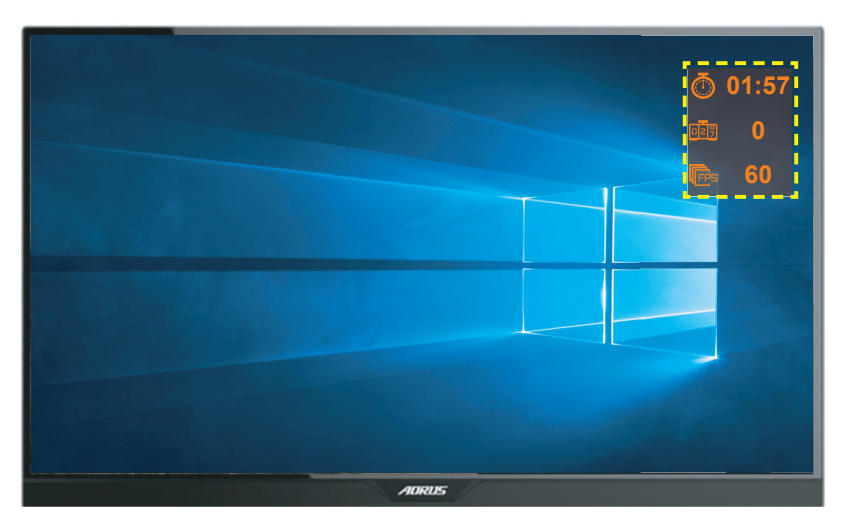

- **Punto de mira**: Seleccione el tipo de punto de mira que desee y que más se ajuste a su ambiente de juego. Hace que apuntar sea mucho más fácil.
- **Alineación de visualización**: Cuando la función está habilitada, muestra las lineas de alineación en los cuatro lados de la pantalla, aportando una herramienta útil para que puedas alinear múltiples monitores perfectamente.

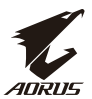

# <span id="page-32-0"></span>**Configurar los ajustes del dispositivo**

Cuando el menú **Principal** aparece en la pantalla, mueva el botón de **Control** superior ( ) para entrar en el menú de **Ajustes** .

**Nota:** Utilice el botón de **Control** para navegar por el menú y realizar ajustes.

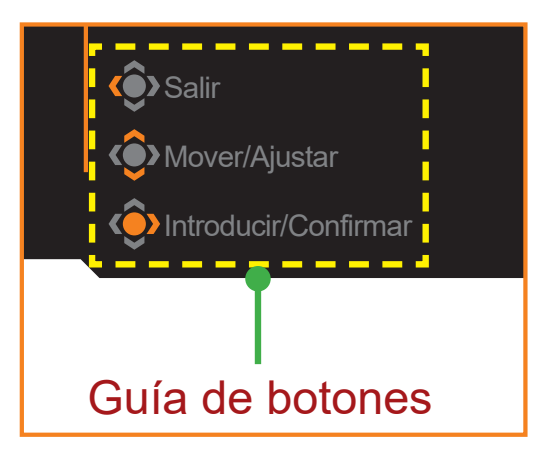

#### **Juego**

Configure los ajustes relacionados con el juego

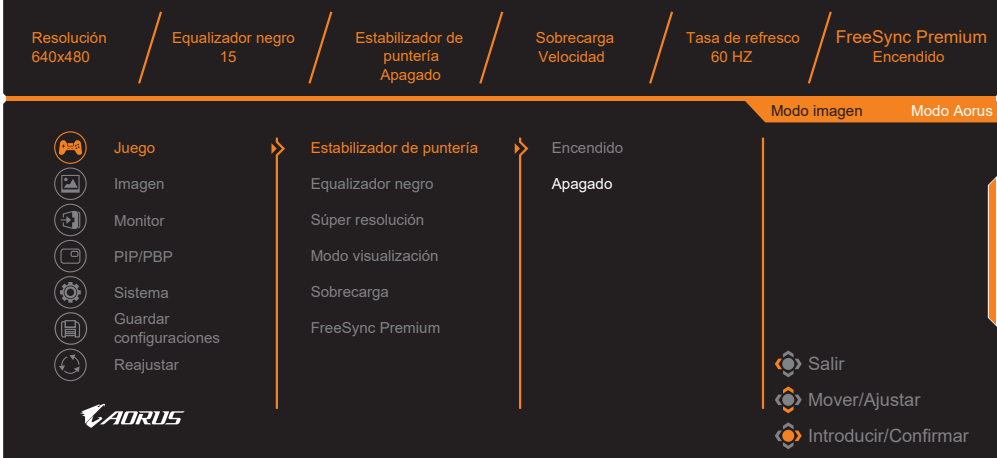

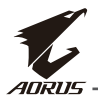

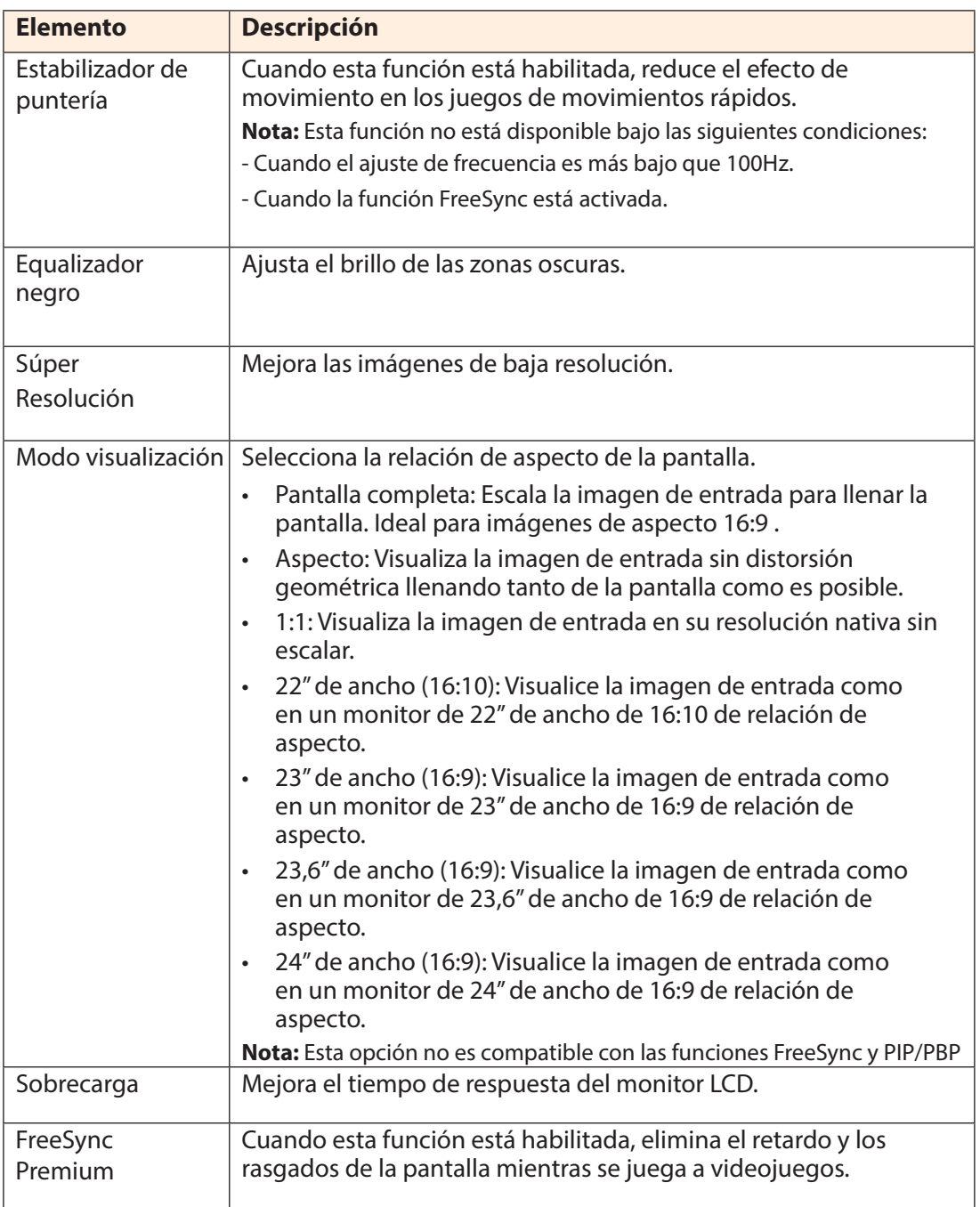

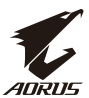

#### **Imagen**

Configure los ajustes relacionados con la imagen.

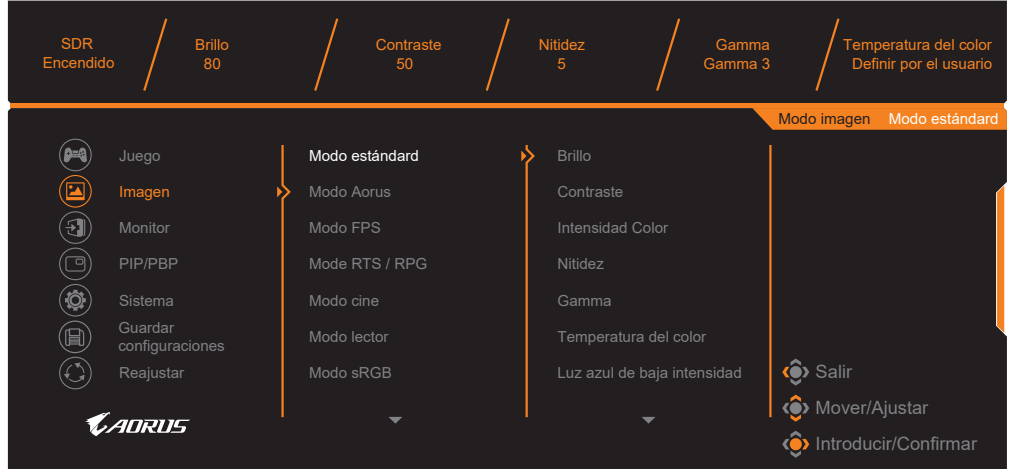

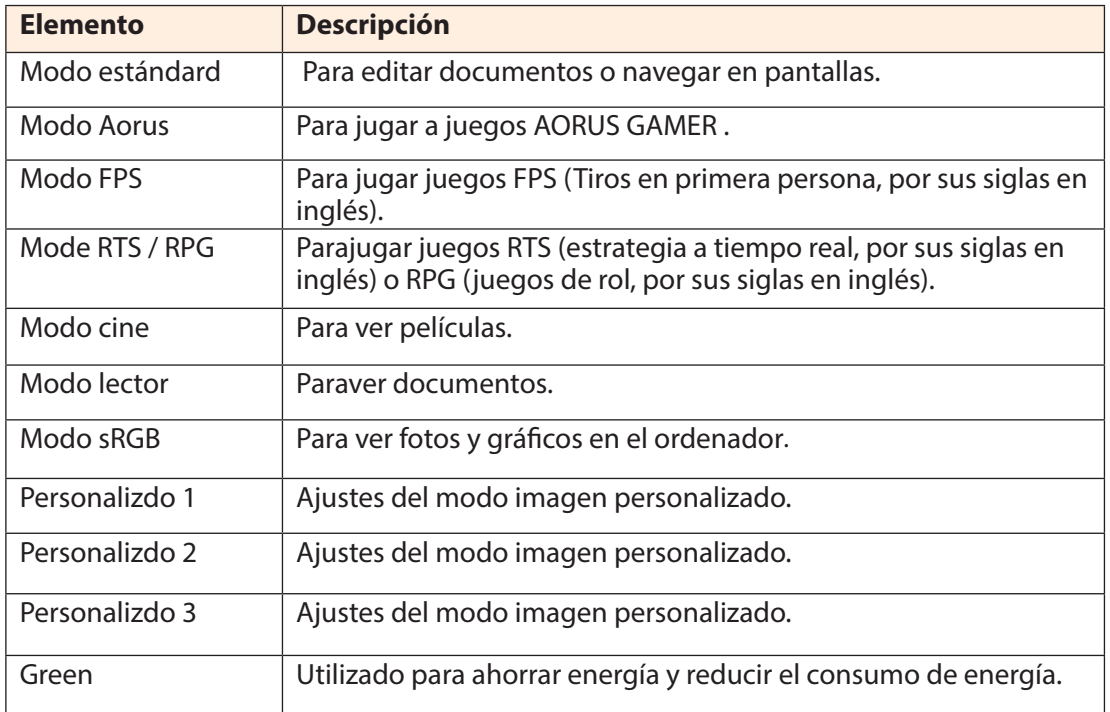

**Nota:** El modo imagen "Modo estándard", Luz azul de baja intensadad "Nivel 10" es el ajuste óptimo según la certificación TUV de luz azul de baja intensadad".

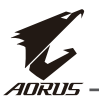

#### **Monitor**

Configure los ajustes relacionados con la pantalla del monitor.

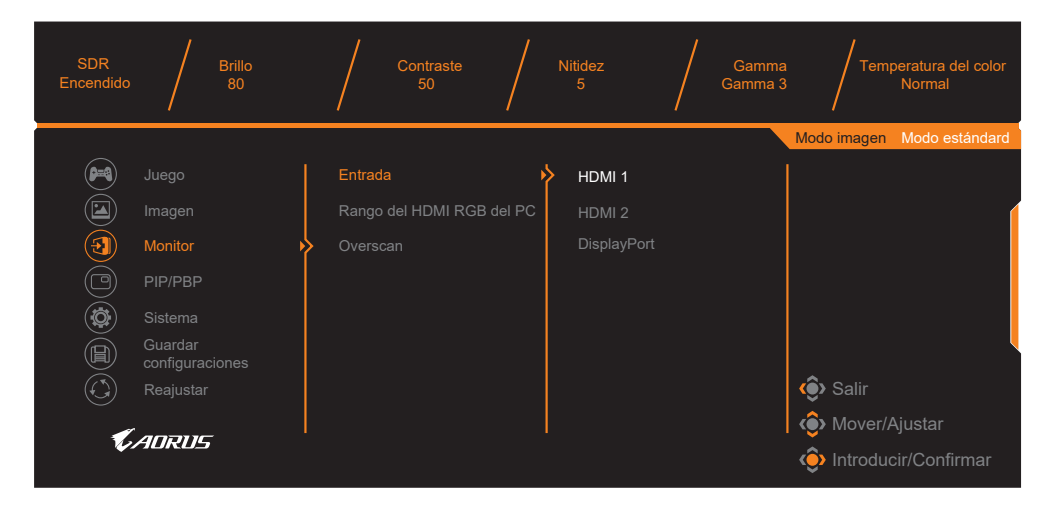

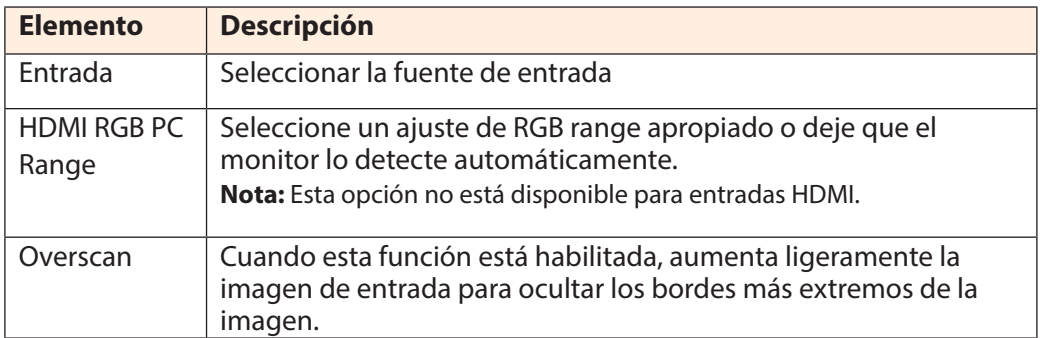

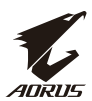

#### **PIP/PBP**

Configure los ajustes relacionados con la multi-imagen.

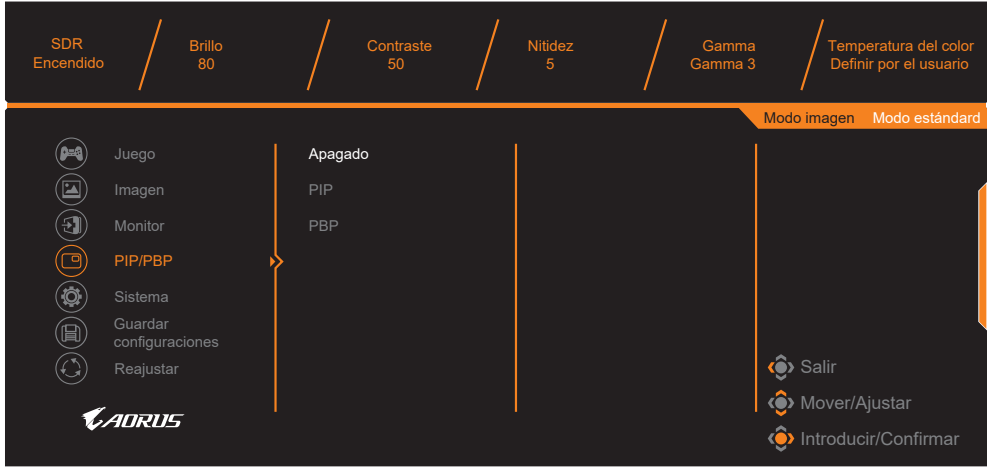

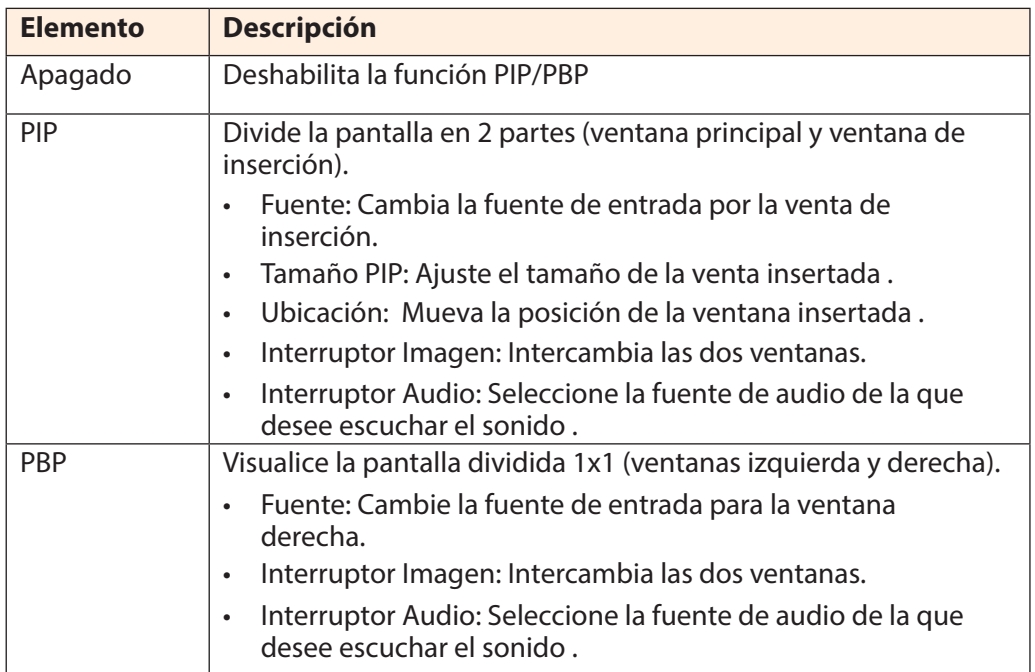

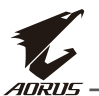

#### **Sistema**

Configure los ajustes relacionados con el sistema

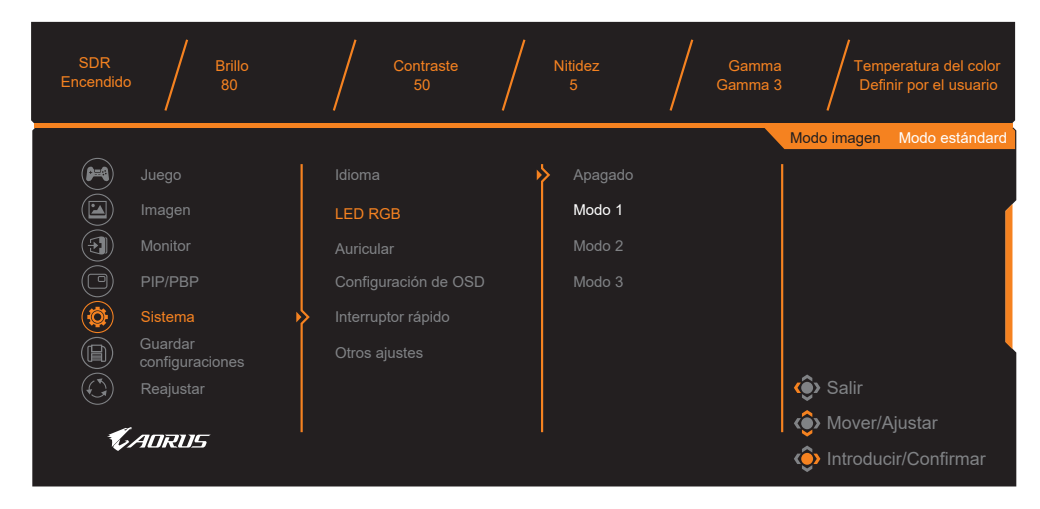

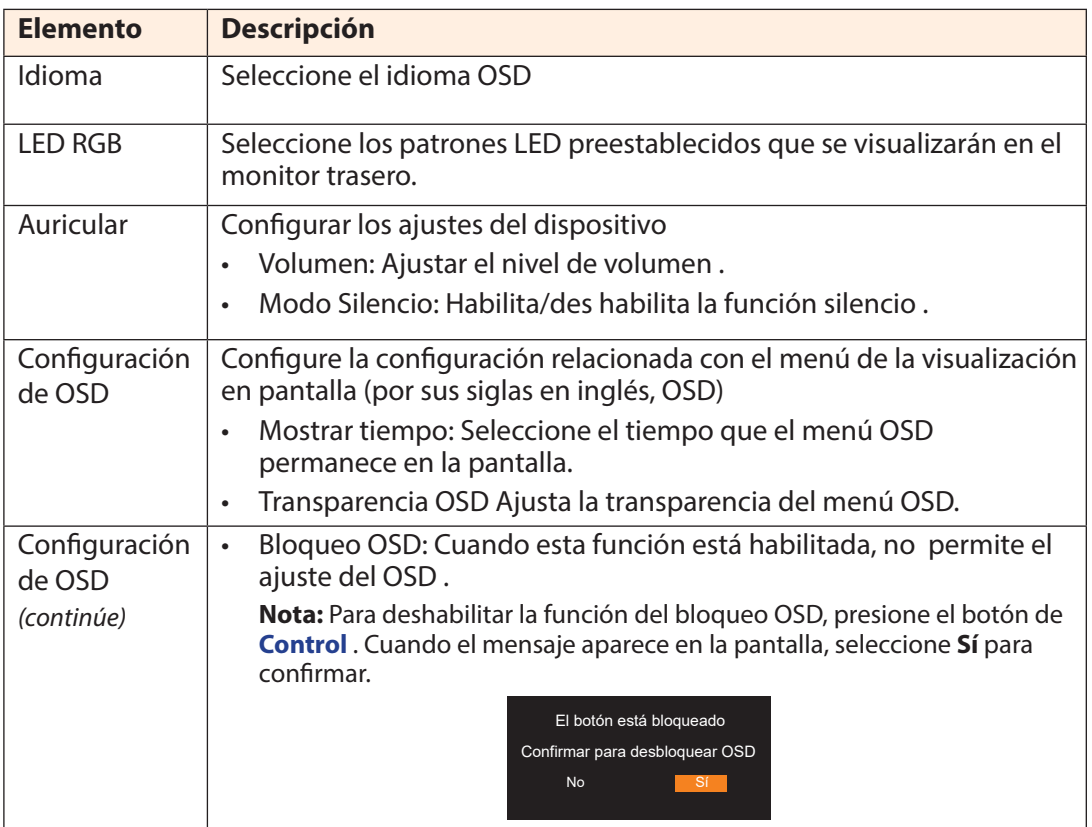

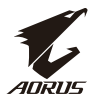

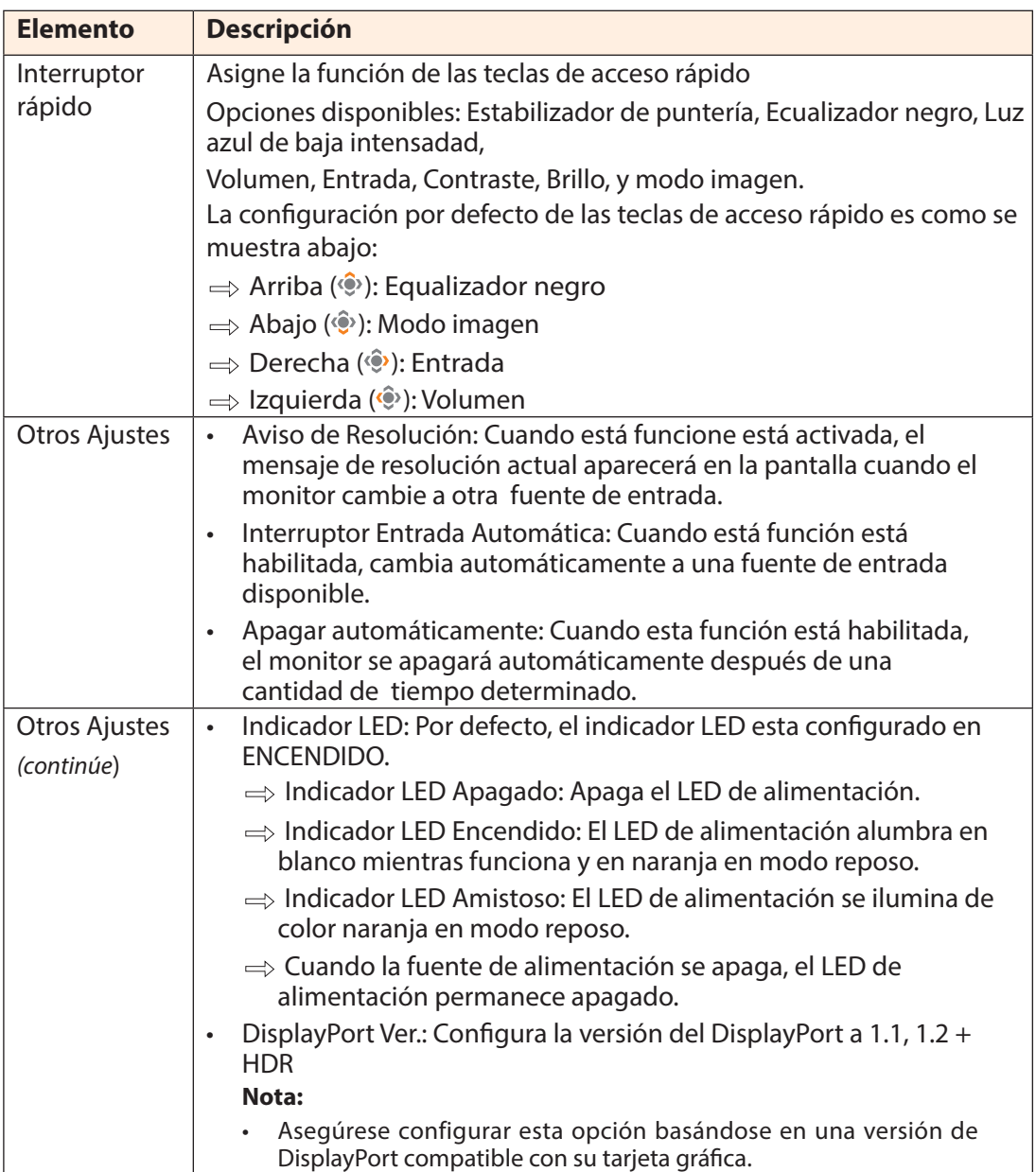

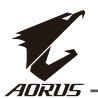

# **Guardar configuraciones**

Guardar todos los datos.

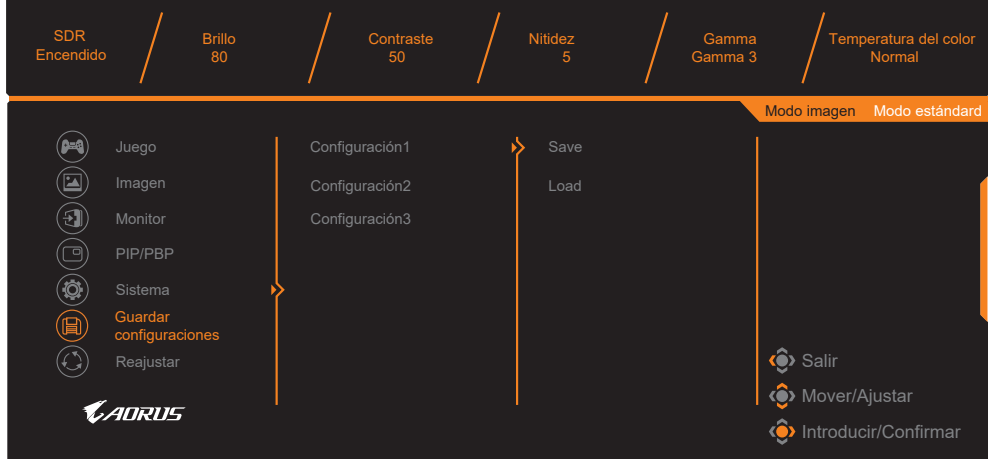

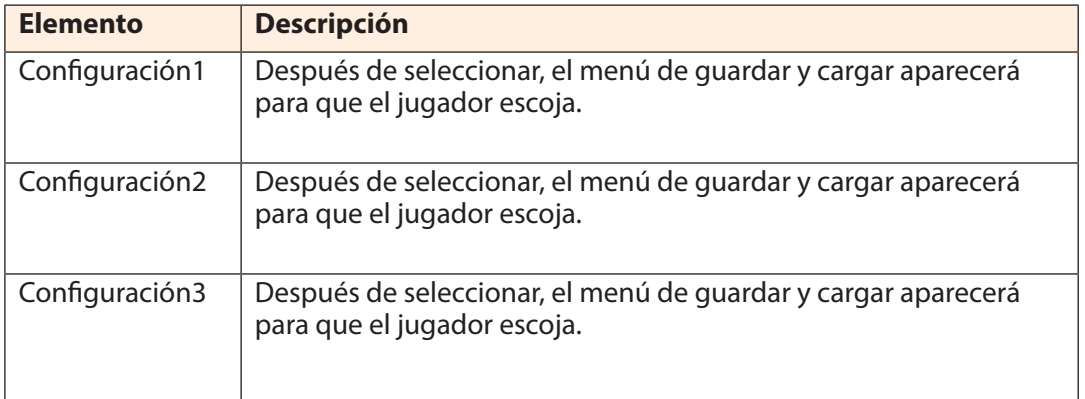

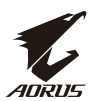

#### **Reajustar**

Reajusta el monitor a su configuración de fábrica.

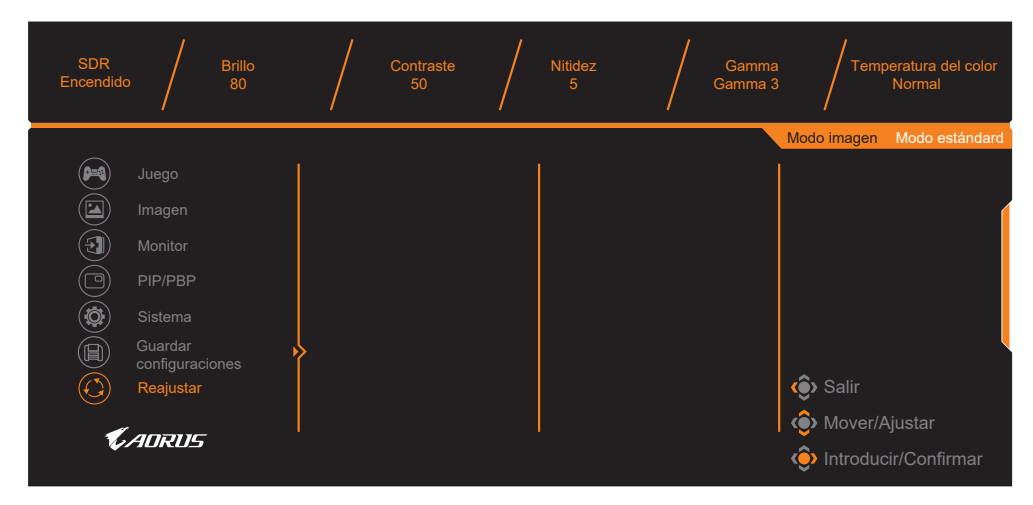

<span id="page-41-0"></span>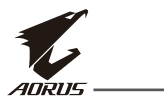

# **APPÉNDICES**

# **Especificaciones**

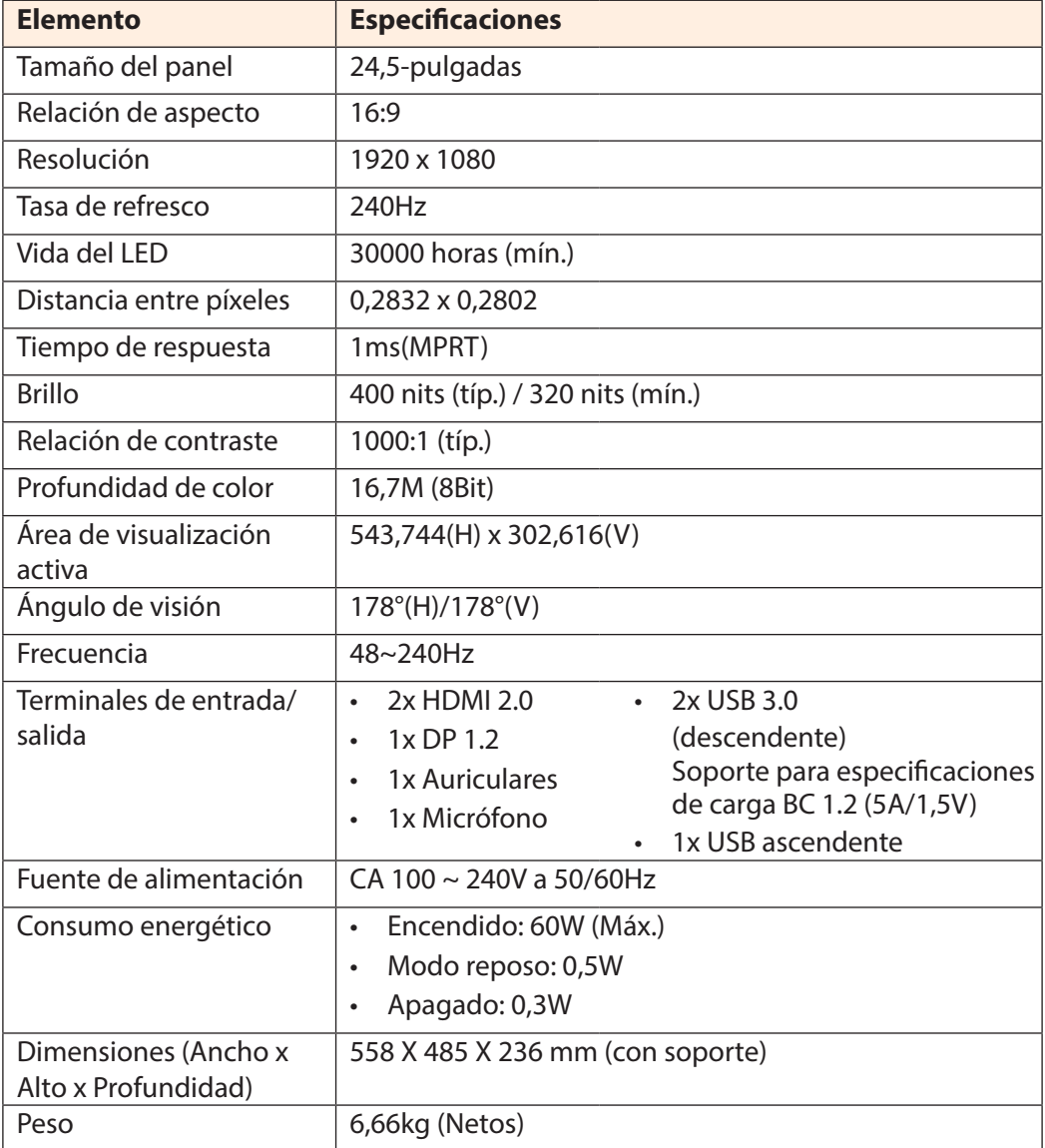

**Nota:** Las especificaciones pueden cambiar sin aviso.

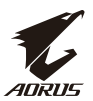

# <span id="page-42-0"></span>**Lista de frecuencias Compatibles**

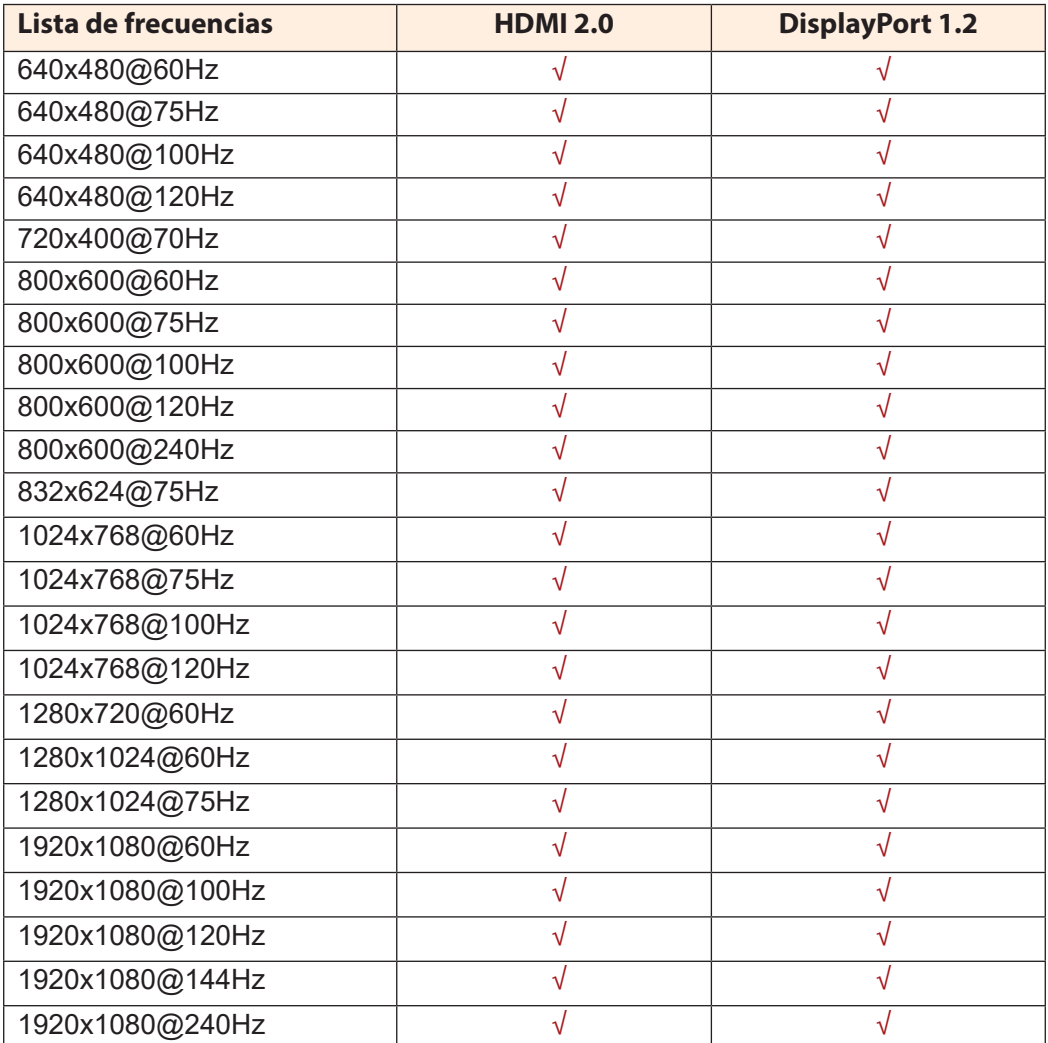

<span id="page-43-0"></span>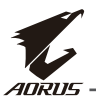

# **Resolución de problemas**

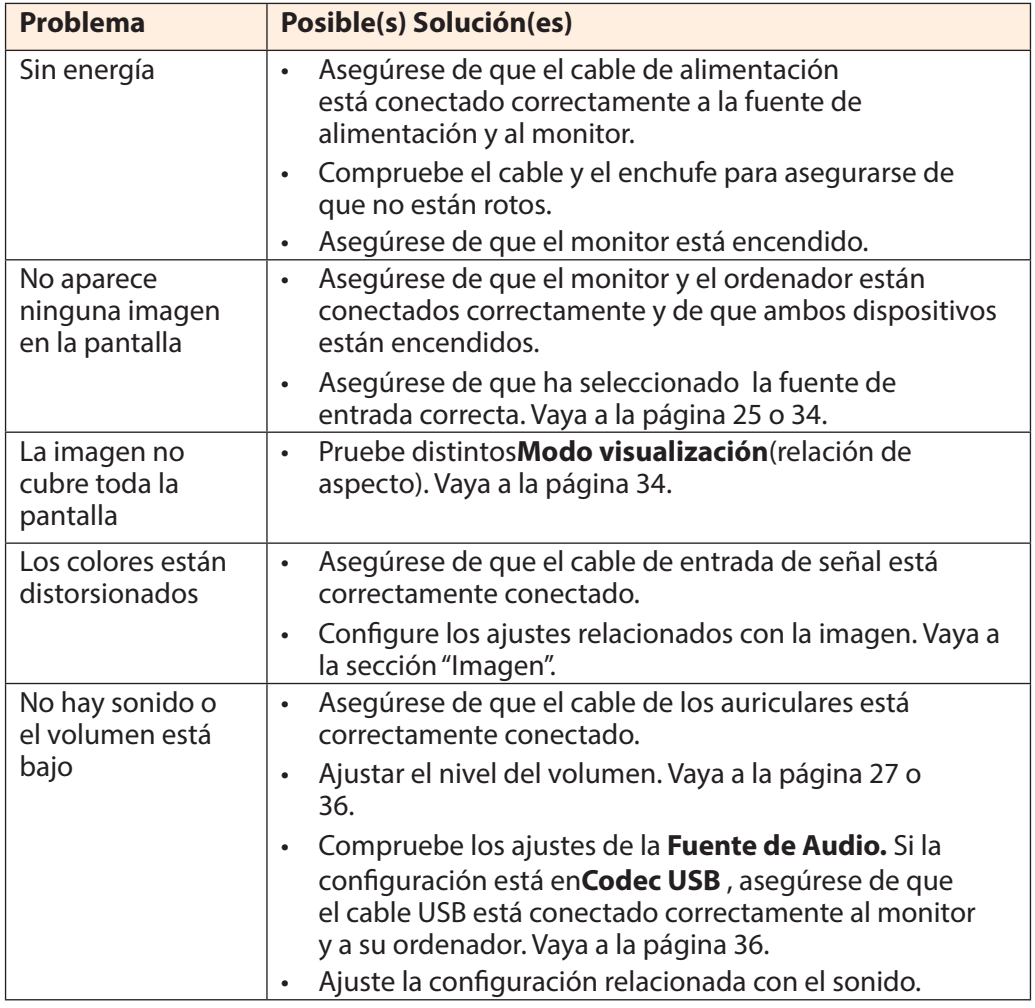

**Nota:** Si los problemas persisten, por favor, contacte con nuestro servicio al cliente para mayor asistencia.

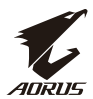

# <span id="page-44-0"></span>**Cuidado Básico**

Cuando la pantalla se ensucie, haga lo siguiente para limpiarla:

- Frote la pantalla con un paño suave, sin pelusas para eliminar cualquier polvo residual.
- Rocíe o aplique el fluido de limpieza en un paño suave. A continuación, limpie la pantalla suavemente con el paño húmedo.

#### **Nota:**

- Asegúrese de que el paño está húmedo pero no mojado.
- Cuando limpie evite aplicar una presión excesiva en la pantalla.
- Limpiadores ácidos o abrasivos pueden dañar la pantalla.

# **Notas sobre la carga USB**

Los siguientes dispositivos no son compatibles con BC 1.2 en modo CDP. Cuando el conector esté conectado con un PC, estos dispositivos no pueden cargarse empleando un cable USB.

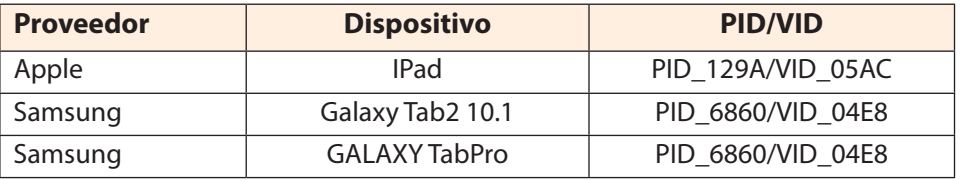

# **GIGABYTE Información de servicio**

Para más información de servicio, por favor, visite la página web oficial de GIGABYTE:

h[ttps://ww](http://www.gigabyte.com/)w.[gigab](http://www.gigabyte.com/)yt[e.com/](http://www.gigabyte.com/)